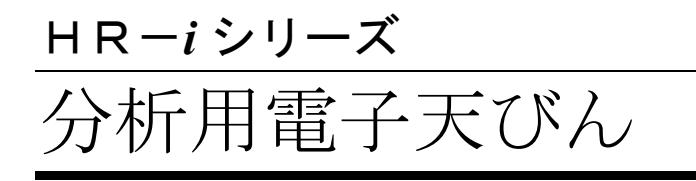

# 取扱説明書

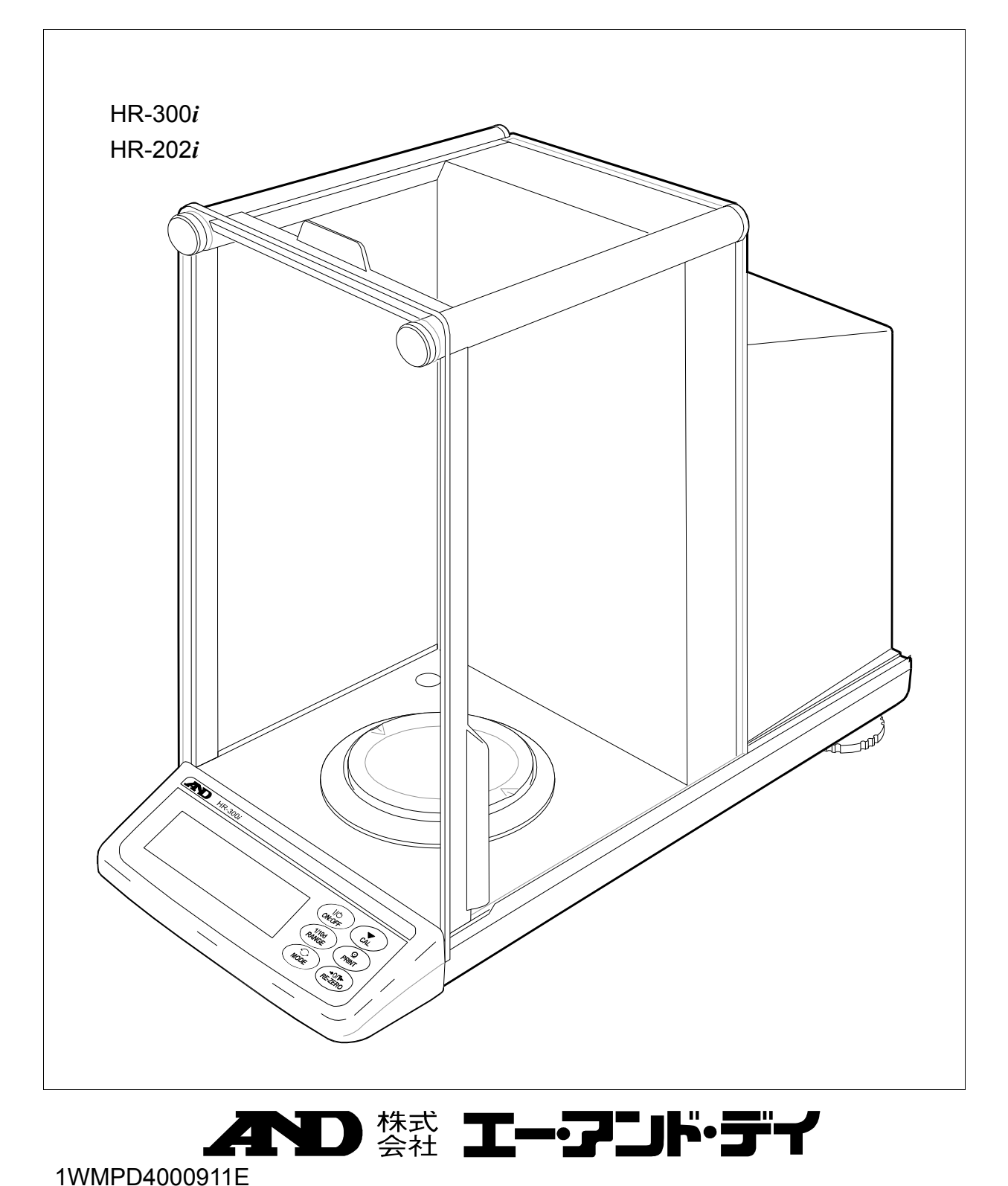

## 注意事項の表記方法

- この表記は、誤った取り扱いをすると、人が死亡または重傷を負う差し **八熊** 迫った危険が想定される内容を示します。
- この表記は、誤った取り扱いをすると、人が死亡または重傷を負う可能 ∧警告 性が想定される内容を示します。
- この表記は、誤った取り扱いをすると、人が傷害を負ったり、物的損害 八龍 の発生が想定される内容を示します。
- 注意 エレく使用するための注意点の記述です。
- お知らせ 機器を操作するのに役立つ情報の記述です。

## ご注意

- (1) 本書の一部または全部を無断転載することは固くお断りします。
- (2) 本書の内容については将来予告なしに変更することがあります。
- (3) 本書の内容は万全を期して作成しておりますが、ご不審な点や誤り、記載 もれなどお気づきの点がありましたら、お買い求めの販売店または最寄り の弊社営業所へご連絡ください。
- (4) 当社では、本機の運用を理由とする損失、損失利益等の請求については、 (3)項にかかわらずいかなる責任も負いかねますのでご了承ください。
- 2019 株式会社 エー・アンド・デイ 株式会社エー・アンド・デイの許可なく複製・改変などを行なうことは できません。

Microsoft、Windows、Excel、Word は米国およびその他の国における米国 Microsoft Corporation の登録商標または商標です。

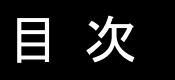

## 基本編

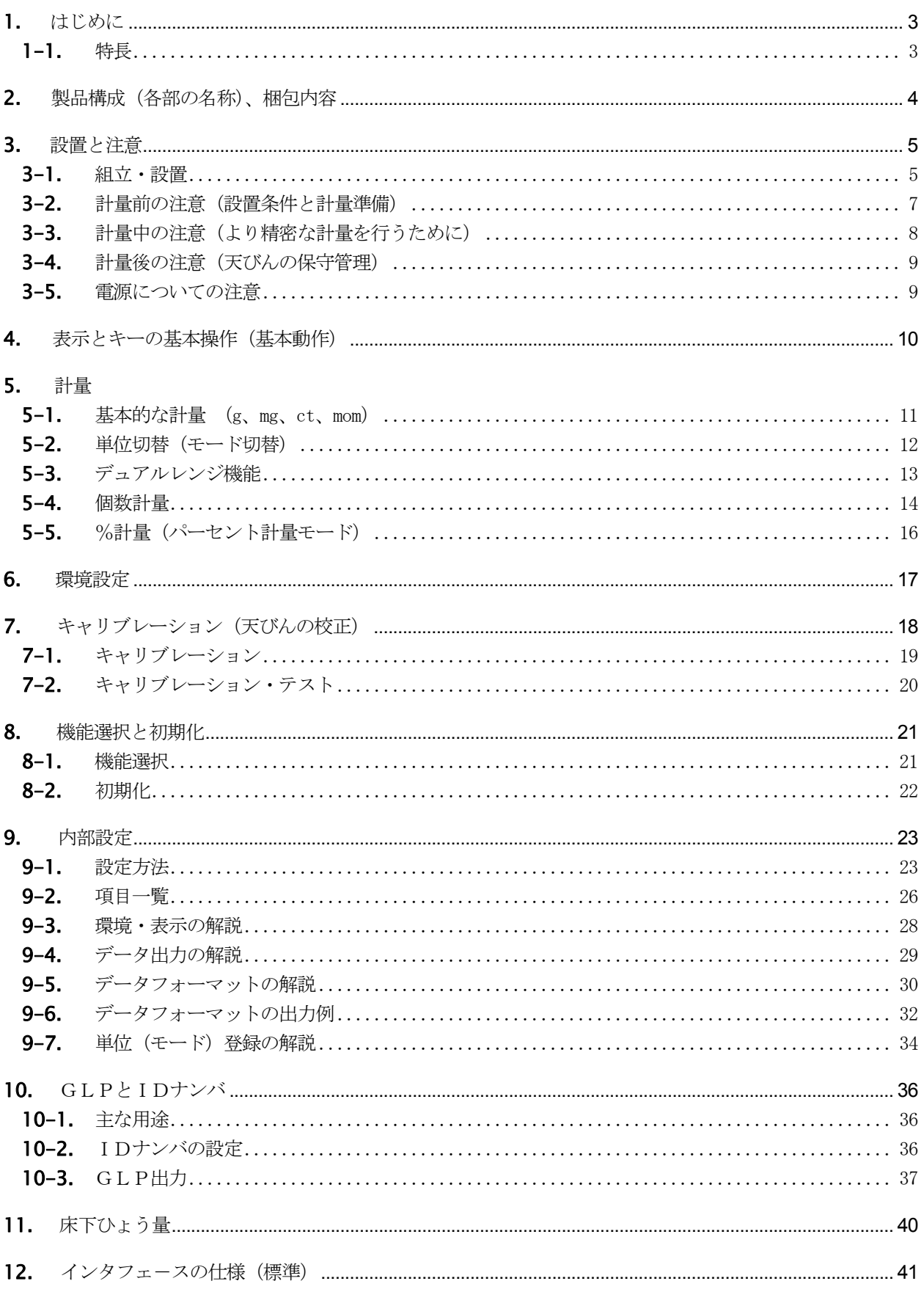

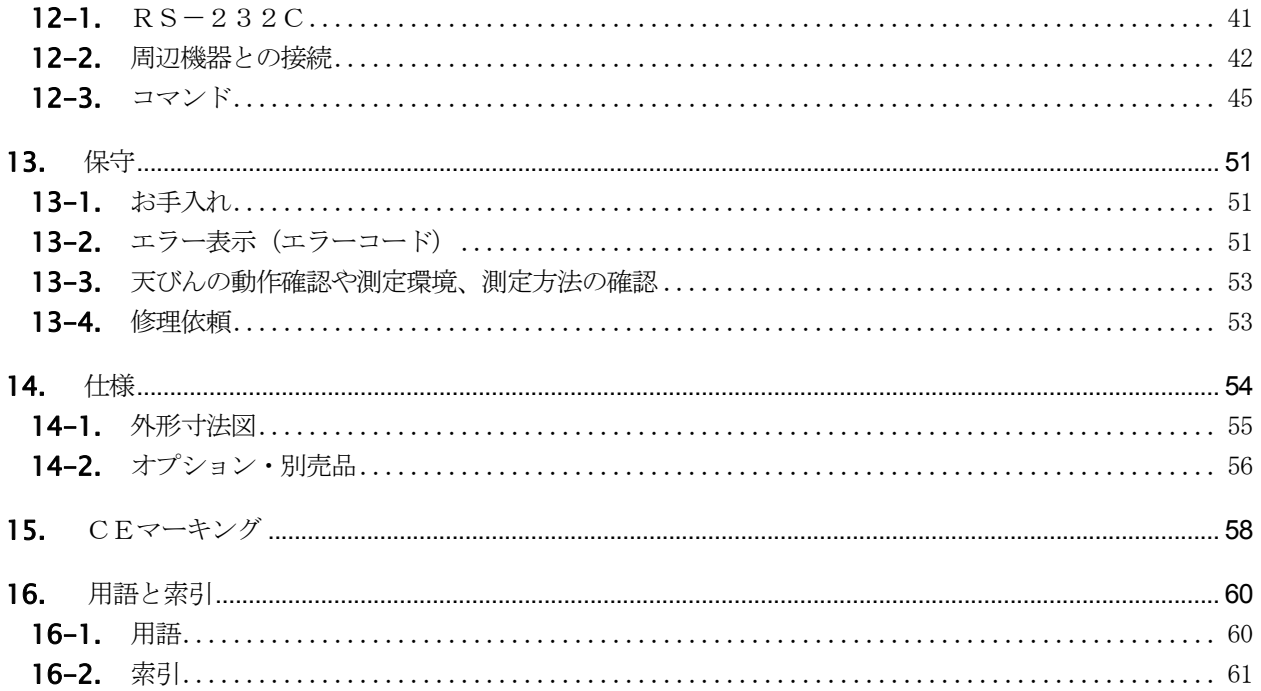

## 1. はじめに

このたびは、エー・アンド・デイの電子天びんをお買い求めいただきありがとうございます。 本書は、HR- *i*シリーズ用に作成された取扱説明書です。 天びんを理解し、十分に活用していただくため使用前に本書をよくお読みください。

#### 本書の構成

基本編 ......................................... 基本的な操作・計量方法と注意事項を記述しています。

天びんの適性化 .......................... 「天びんの使用環境(風や振動)に応じて表示の応答特性(安定度)を調整す る方法」、「室温が温度変化しても計量精度を維持する方法」、「天びんの校 正方法」の説明です。

機能の活用 …………………………………………… 天びんに備わった機能の説明です。

インタフェースの活用 .............. 天びんの計量値やデータを出力するインタフェースの説明です。使用する には、パソコンまたは、オプション・プリンタが必要です。

保守管理 ..................................... 天びんの保守方法とトラブル(故障)が発生した場合の対処の説明です。

## 1-1. 特長

内部設定により使用環境(風、振動)や使用条件に適合させることができます。

□ GLP/GMP等に対応した保守記録を出力できます。

※ GLPは、「医薬品の安全性試験の実施に関する基準」(Good Laboratory Practice)、

GMPは、「製造管理および品質管理規則」(Good Manufacturring Practice)です。

比重測定や磁性体測定に利用可能な床下ひょう量金具を標準装備しています。

- □ 6種類の計量モードを選択できます。 g、mg、pcs (個数)、% (パーセント)、ct (カラット)、mom (もんめ)
- □ 天びんの計量値やデータを出力するRS-232Cインタフェースを標準装備しています。また、データ通信 ソフトウエアWinCTにより、OSがWindowsのパソコンとの通信が容易に行えます。 なお、WinCTの最新版は弊社ホームページよりダウンロードできます。

## 2. 製品構成(各部の名称)、梱包内容

本製品は精密機器です。開梱時の取り扱いには注意してください。付属品がそろっているかご確認ください。 梱包箱等は修理時の輸送等に必要となりますので、保管されることをお勧めします。

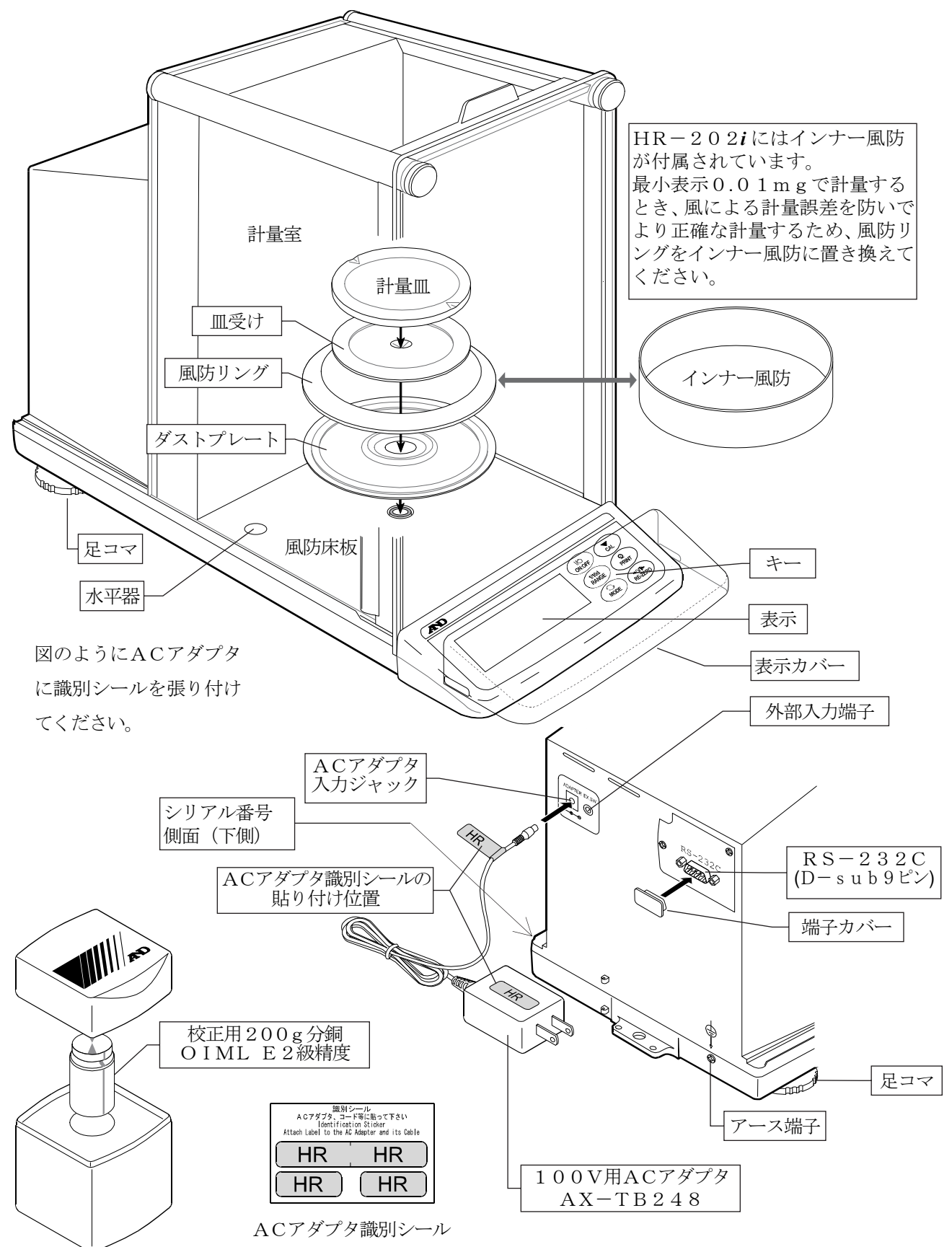

## 3. 設置と注意

## 3-1. 組立・設置

- 1 天びんを設置する場所については、「3-2. 計量前の注意」 を考慮してください。
- 2 次項を参考にして、ひょう量室内を準備します。

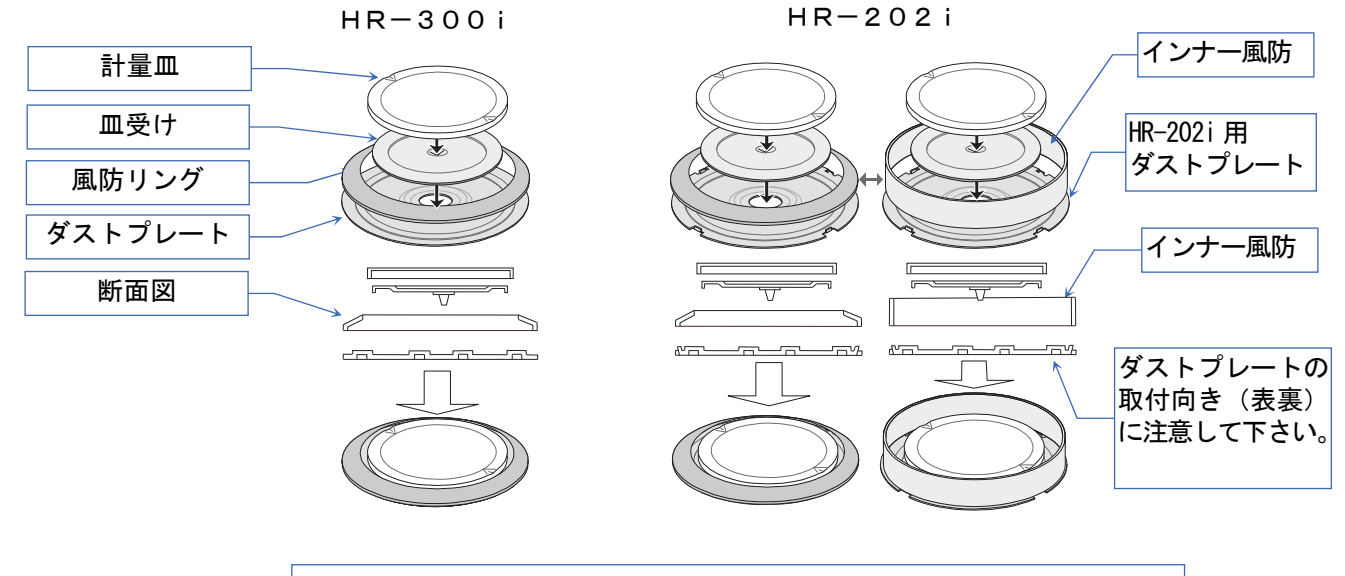

風による誤差を防ぎ、より正確に計量するため、最小表示0.01mgで計量する ときは風防リングをインナー風防に置き換えてください。

- 3 前項の「2. 製品構成(各部の名称)、梱包内容」を参考に して、「ダストプレート」、「風防リング」または「イン ナー風防」、「皿受け」、「計量皿」を計量室内に組み立 ててください。
- 4 水平器の赤い円の中に気泡が入るように、足コマを回して 天びんの水平を合わせてください。
- 5 天びん背面のACアダプタ入力ジャックにACアダプタを 差し込み、もう一方のプラグをコンセントに差し込んでく ださい。

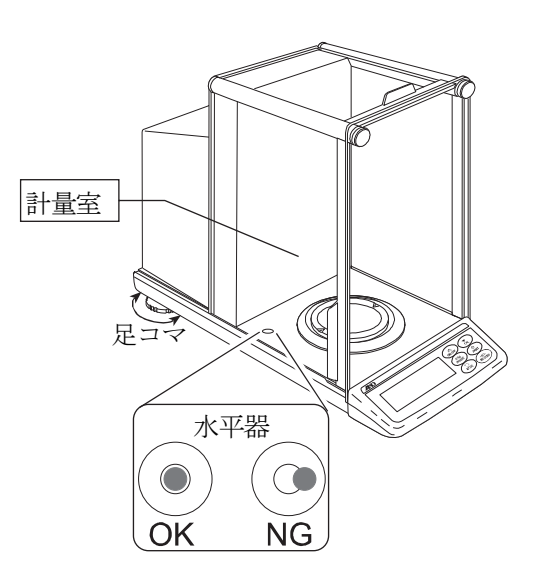

## 八注意

- □ 天びんは指定された専用ACアダプタを使用してください。
- □ 付属するACアダプタは適合ACアダプタとされていない機器には接続しないで ください。
- 使用するACアダプタを間違えると天びん及びその他の機器が正しく動作しない可能性 があります。

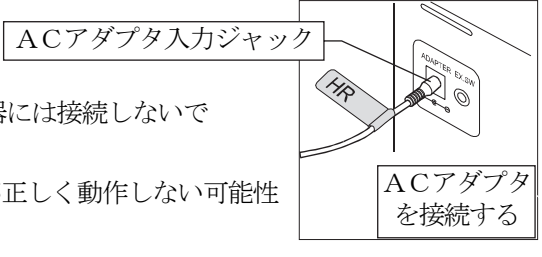

## 水平器の調整方法

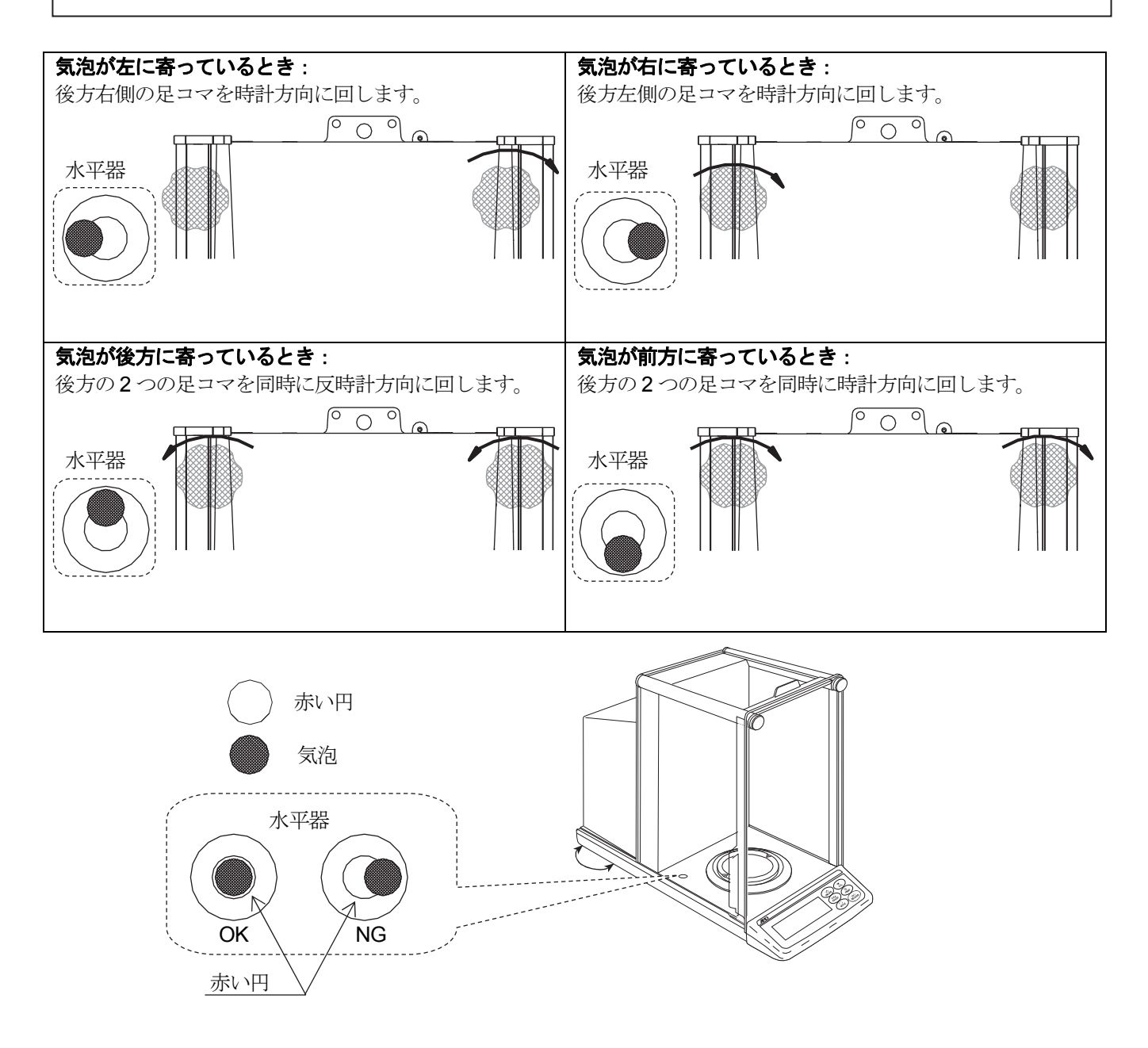

## 3-2. 計量前の注意(設置条件と計量準備)

電子天びんの性能を十分に引き出すために、下記の設置条件を整えてください。

- 理想的な設置条件は、20℃±2℃、湿度 45~60%RH の安定した環境です。
- □ 塵埃の少ない部屋に設置してください。
- □ 天びん台は堅固な物を使用してください。(防振台、石盤が理想です)
- □ 部屋の振動は中央よりもすみの方が小さく、計量に適しています。
- ロ エアコン等の近くに天びんを設置しないでください。
- □ 直射日光のあたらない場所に設置してください。
- □ 磁気を帯びた機器の近くに天びんを置かないでください。
- 水平器の赤い円の中に気泡が入るように、足コマを回して天びんの水平を合わせてください。
- 使用前には1時間以上通電してください。(ACアダプタを電源に接続した状態)
- □ 天びんを初めて使用する場合、使用する場所を変えた場合や計量を始めるときには、正しく計量できるよう必 ずキャリブレーションを行ってください。「7.キャリブレーション」を参照してください。

▲ 注意 腐食性ガス、引火性ガスが漂うところに設置しないでください。

## 3-3. 計量中の注意(より精密な計量を行うために)

正確な計量を行うためには、下記の事項に注意してください。

- □ 静電気の影響により、計量誤差を生じることがあります。周囲の湿度が45%RH 以下になるとプラスチック等の絶縁物は静電気を帯びやすくなります。必要に応 じて下記の対処をし、天びんを接地してください。
	- 別売の除電器AD-1683を使用して試料の静電気を直接除去する。
	- 天びんの設置場所の相対湿度を高くする。
	- 試料を導電性の金属製容器等に入れて計量する。
	- プラスチック等の帯電物は、湿った布で拭き静電気を抑える。
- □ 磁気の影響により計量値に誤差が入ることがあります。磁性体(鉄など)を測定す る場合は、床下計量等の方法により天びん本体と試料とを遠ざけてください。
- □ 周囲の温度と計量物 (風袋を含む) の温度に差があると、計量誤差が生じることがあ ります。例えば、室温20℃のときに40℃のフラスコの周囲には対流が生じて、本 来の重さよりも軽く表示されます。計量物を直接手で持って測定した場合も、体温 によって計量物の温度が上がり同様の現象が起こります。計量物や風袋はできるだ け周囲の温度になじませてから測定してください。また、計量物は手で持たずにピ ンセット等で操作してください。
- 計量操作は丁寧に素早く行ってください。測定に時間がかかると計量室内の温湿度 の変化、空気の乱れや試料の反応・湿度の吸収により計量値に含まれる誤差要因が 多くなります。
- HR-202*i*で最小表示0.01mgの計量をするときは、風などによる計量誤 差を防ぐため、風防リングをインナー風防に置き換えることをお勧めします。
- □ 計量皿にものを載せるときは、衝撃的な荷重やひょう量を越えた荷重を加えないで ください。また、計量物は皿の中央に載せてください。
- □ キーを押すときはペンなど先の尖ったもので押さずに指でキーの中央を押して ください。
- □ 測定誤差を減らすために計量前に必ず RE-ZERO キーを押してください。
- □ 測定結果には空気の浮力の誤差が含まれています。空気の浮力は試料体積や大気圧、 温度、湿度によって変わります。精密な測定には浮力の補正を行ってください。
- □ 天びん内部に異物(粉体、液体、金属片など)が入らないようにしてください。

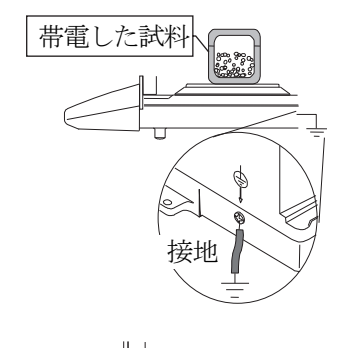

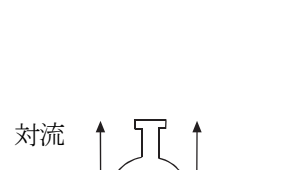

磁性体

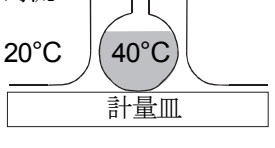

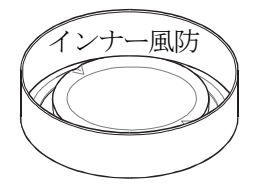

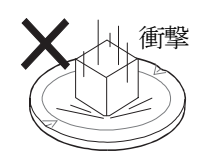

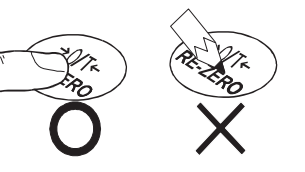

## 3-4. 計量後の注意(天びんの保守管理)

- □ 天びんに衝撃を加えたり、落としたりしないでください。
- □ 天びんを分解しないでください。
- 強力な有機溶剤で清掃しないでください。清掃には、洗剤を湿らせた柔らかく埃のでない布を使ってください。
- 天びん内に異物(粉体、液体など)が入らないようにしてください。

## 3-5. 電源についての注意

□ この電子天びんは、ACアダプタが接続されている限り、常に通電状態となっています。 この状態で天びんに悪影響を及ぼすことはありません。 正確に計量するため、常に通電状態にしておくことをお勧めします。

## 4. 表示とキーの基本操作(基本動作)

## 表示内容

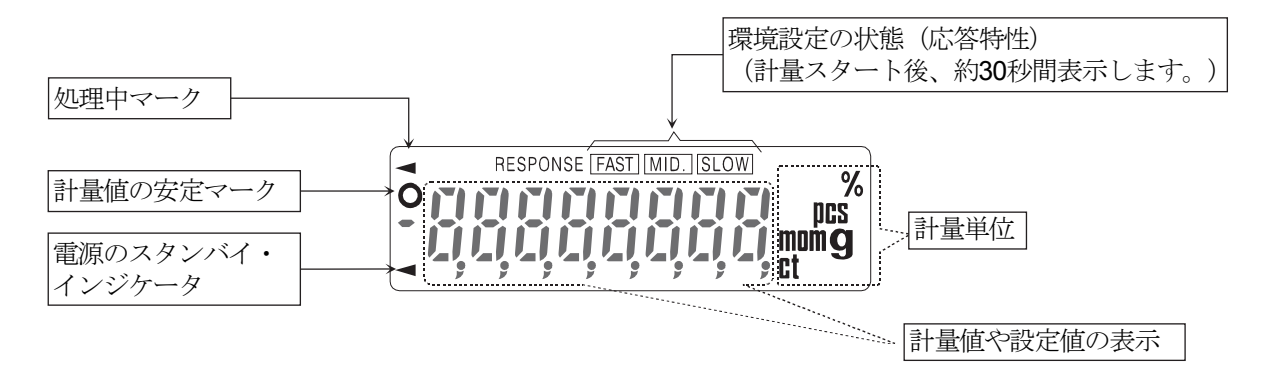

 $\mathcal{A}(\mathbf{w})$  and  $\mathcal{A}(\mathbf{w})$ 

## キー操作

キーを「押してすぐ離した場合」と「長押し(約2秒)した場合 」とでは、天びんの動作が異なります。通常の計量操作では、キ ーを「押してすぐ離す」です。必要がない限り、キーを押し続け ないでください。

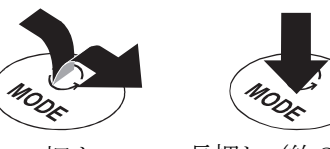

押す (押してすぐ離す)

長押し(約2秒)

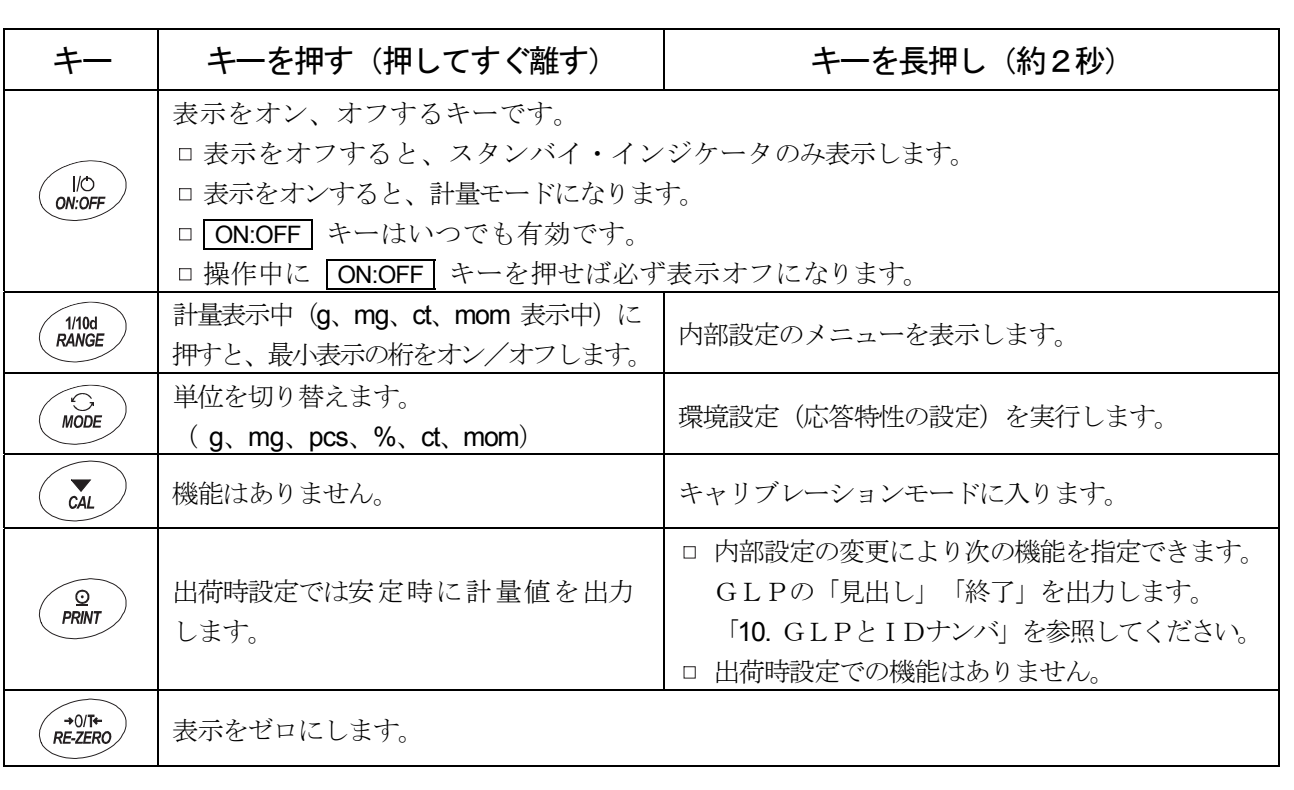

## 5. 計量

### 使用中の注意

- □ 計量物は、計量皿の中央に静かに載せてください。
- 測定中、振動や急激な温度変化があると測定誤差を生じることがあります。
- ガラス戸の開閉と計量操作は、丁寧に素早く行ってください。
- □ 帯電したものや磁性体などの計量は、誤差を生じることがあります。
- できるだけ天びんを通電状態にしおいててください。(ACアダプタを電源に接続してください)
- □ 正確に計量するために天びんを校正してください。「7. キャリブレーション」を参照してください。
- □ 計量するとき「3. 設置と注意」も参考にしてください。

## 5-1. 基本的な計量 (g、mg、ct、mom)

操作する前に前項の「4. 表示とキーの基本操作(基本動作)」を確認してください。 操作例にはHR-300*i* を記載しています。

#### 注意

- □ ct (カラット) は、宝石類を計量するときの単位で、1ct = 0.2gです。 mom (もんめ) は、真珠を計量するときの単位で、1mom = 3.75gです。
- □ 風袋 (容器など) を載せたまま ON:OFF キーで表示をオンした場合、 自動的に風袋引きをしてゼロ表示になります。
- 1 ON:OFF キーで計量モードにします。(表示をオンします) **MODE** キーで g、mg、ct、mom の単位を選択します。
- 2 風袋 (容器など) を載せ、 RE-ZERO キーを押し、表示をゼロにします。
- 3 計量物を載せ、安定マーク | | 表示後、計量値を読み取ります。
- 4 計量後、計量皿に載っているものを取り除いてください。

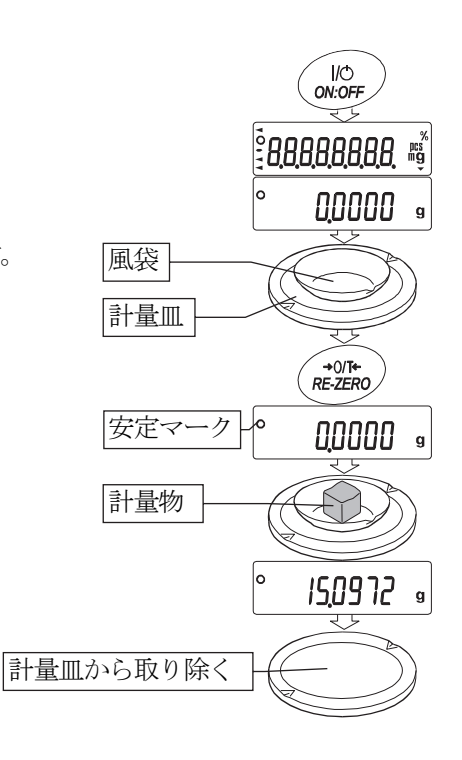

## 5-2. 単位切替(モード切替)

使用できるモードは、g、mg、pcs(個数モード)、 %(パーセントモード)、ct(カラット)、 mom (もんめ)の6種類です。 MODE キーを押す毎に表示のモードが切り替わり ます。

注意

□ 表示させる単位とその順番は内部設定であらかじめ 登録することができます。 「9-7. 単位(モード)登録の解説」を参照してくだ さい。

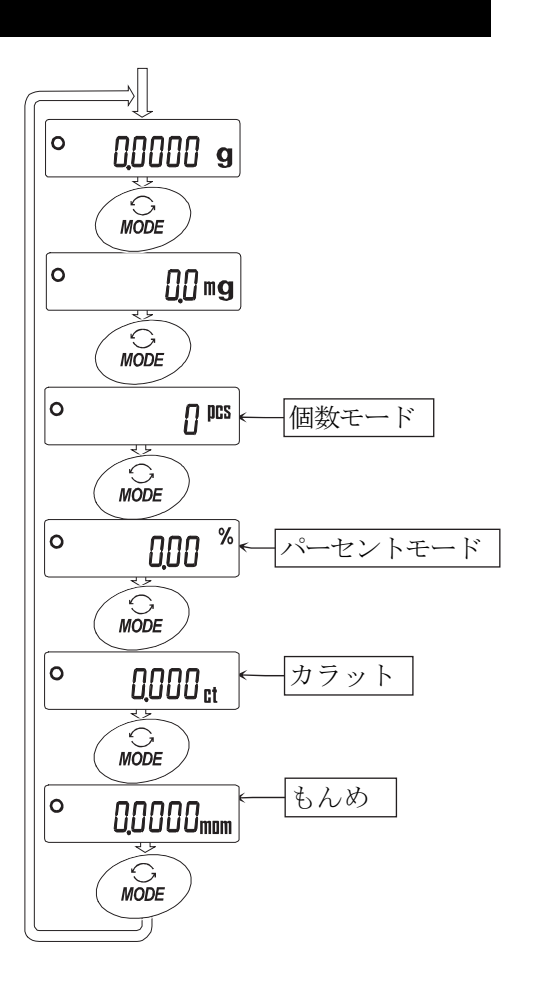

## 5-3. デュアルレンジ機能

HR-202*i*には標準レンジと精密レンジの2つの測定レンジ(計量範囲と最小表示の組み合わせ)があります。

00000

 $M/10d$ <br>RANGE

000000

 $\sqrt{\frac{1}{100}}$ <br>RANGE

0000

 $M1/10d$ <br>RANGE

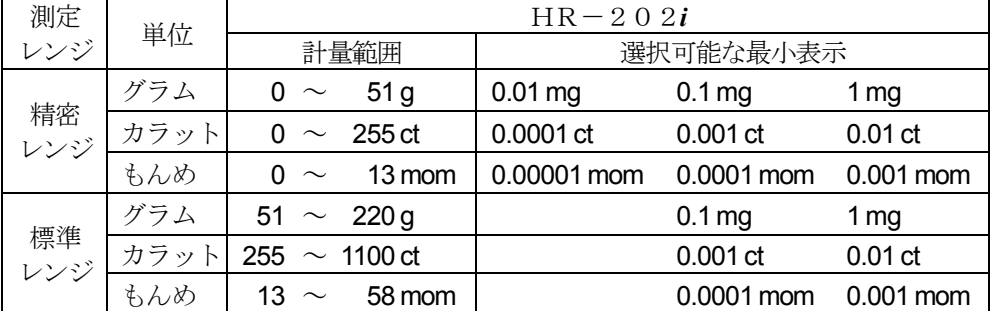

- □ ON:OFF キーで計量を開始した時、 最小表示は 0.1 mg になります。
- □ 各レンジで RANGE キーを押すと順 に最小表示を切替ます。

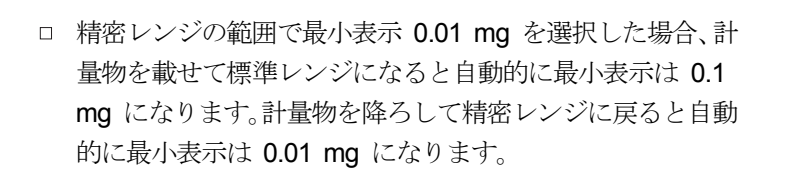

□ 風袋値が精密レンジの範囲を越えると、荷重が精密レンジ の範囲であっても最小表示は 0.01 mg を選択できません。 最小表示に 0.01 mg を選択するには RE-ZERO キーで風 袋値をキャンセルしてください。

□ RANGE キーで最小表示 0.1 mg / 1 mg を選択した場 合、計量によって測定レンジが変わっても最小表示は選択 した状態を保持しています。

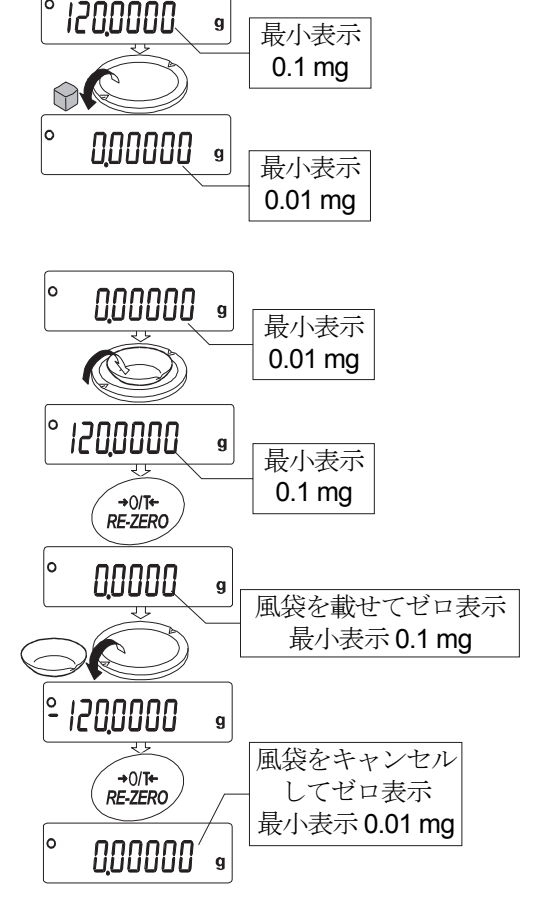

最小表示 0.01 mg

最小表示 1 mg

最小表示 0.1 mg

表示オン |<br><del>|<br>|</del> 標準レンジ

 $\boldsymbol{g}$ 

g

1200000

 $M/10d$ <br>RANGE

120,000

 $\sqrt{\frac{1}{100}}$ <br>RANGE

۱o

最小表示 1 mg

000000

メハ

 $\mathbf{g}$ 

最小表示 0.01 mg

最小表示 0.1 mg

表示オン | <del>精</del>密レンジ |

 $\mathbf{q}$ 

 $\mathbf{q}$ 

g

## 5-4. 個数計量

品物の個数を調べる計量方法です。基準となるサンプルの単位質量(1個の重さ)に対し、計量したものが何個 に相当するかを計算して表示します。この場合、サンプルの単位質量のバラツキが小さいほど、正確に計数(品 物の個数を数える)できます。また、以下に示すACAI機能を使用することで個数を計量しながら計数精度を 向上させることができます。

#### 注意

- □ 個数計量を行うサンプルの単位質量は、1mg以上のものを対象とすることをお勧めします。
- □ サンプルの単位質量のバラツキが大きい場合は、正確に個数計量できない場合があります。
- □ 個数計量の誤差が大きい場合は、頻繁にACAIを行う、複数回に分けて測定する、などの方法を試してください。

#### 個数モードへの切替

1 MODE キーを押して単位を pcs にします。(pcs =個)

#### 単位質量の登録

- 2 RANGE キーを押し、単位質量登録モードに入ります。
- 3 さらに RANGE キーを押すと、登録時のサンプル数を変更できます。 (10,25,50,100個。 例では25個を選択しています。)

#### お知らせ

- □ サンプルの単位質量は、通常多少のバラツキがあると考えられますので、 登録時のサンプル数が多いほうが正確に計数できます。
- 4 必要に応じて容器等を載せ、 RE-ZERO | キーを押し 25 0 の表示に します。(25個の例)
- 5 指定した数のサンプルを載せます。
- 6 PRINT キーを押すと、単位質量を登録して計数表示になります。 (25個のとき<sup>25</sup> pcs)

#### 注意

- □ 載せられたサンプルの重量が軽すぎると判断される(計数誤差が大きく なる)場合は、サンプルの追加を指示してきますので、表示されたサン プル数になるように追加して再度 PRINT キーを押してください。正 常に登録されれば計数表示になります。
- □ 単位質量が軽すぎて登録不可能の場合 (0.1mg未満) は Lo を表示します。
- □ 登録した単位質量は、電源を切っても記憶しています。

#### 個数モード(計数)

7 計数が可能です。 計数終了後、計量皿に載っているものを取り除いてください。

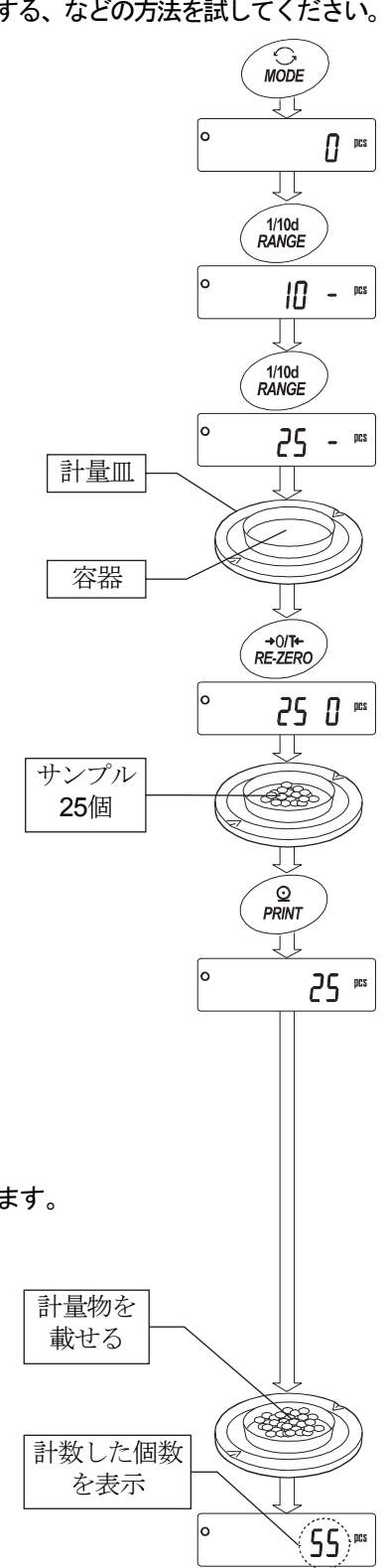

ACAI

ACAI (計数精度自動向上機能)はサンプル数を増すごとに計数精度を自動で向上させる (サンプル1個1 個のバラツキが平均化し誤差を少なくする)機能です。

手順6の単位質量登録した後、以下の手順8へ進んでください。

8 サンプルを少し追加すると処理中マークが点灯します。 お知らせ

- □ 誤動作を防ぐために3個以上追加してください。また、載せ 過ぎでは点灯しません。表示個数と同程度の個数を目安とし て追加してください。
- □ 一般的にサンプルの質量のバラツキが大きい場合、追加する 個数を少なくしてください。
- 9 処理中マークが点滅している間はサンプルを動かさないで ください。(精度を更新中です。)
- 10 処理中マーク消灯後、精度は更新されます。この作業を繰 り返すごとに、計数精度は更に向上します。また、100 個を越えてからのACAIの範囲は特に定めてありません。 表示個数と同程度の個数を目安として追加してください。
- 11 ACAIで使用したサンプルを全て降ろし、計数作業に入 ります。

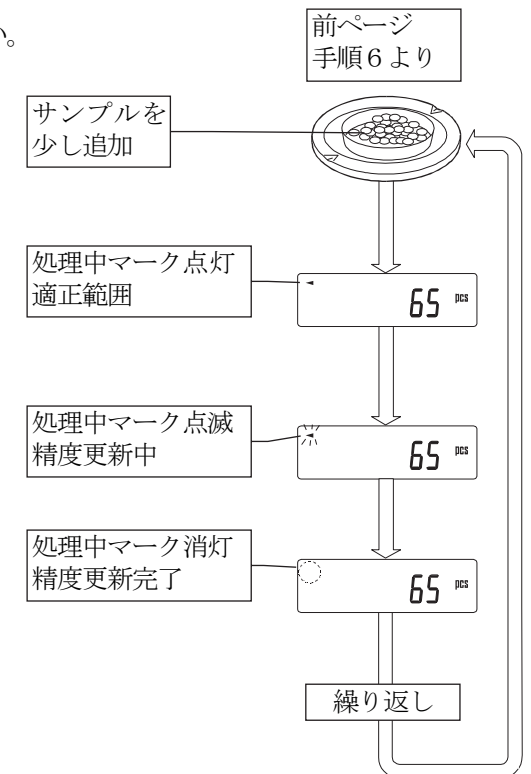

## 5-5. %計量(パーセント計量モード)

基準となるサンプル質量を100%とした場合、これに対し計量したものが何%に相当するかを表示します。 目標重量に「計り込む」場合や、試料のバラツキを調べるときに有用です。

#### %計量モードへの切替

1 MODE キーを押して単位を % にします。(%=パーセント)

#### 100%質量の登録(パーセント計量の準備)

- 2 RANGE キーを押し、100%質量登録モードに入ります。
- 3 必要に応じて容器等を載せ、RE-ZERO キーを押し、 ■ 100 0 % の表示にします。
- 4 100%に相当するサンプルを載せます。
- 5 PRINT キーを押し、100%質量を登録します。 100%パーセントの値 0000 % を表示します。

注意

□ 最小表示は基準となるサンプル質量(100%質量)により変化します。

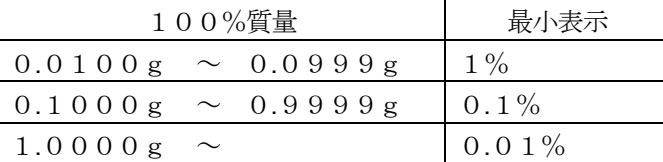

- □ 100%に相当するサンプルの質量 (100%質量)が軽すぎて 登録不可能な場合 (0.01g未満)、 Lo き表示します。
- □ 登録した値は電源を切っても記憶しています。

### パーセント計量

6 パーセント計量が可能です。 計量終了後、計量皿に載っているものを取り除いてください。

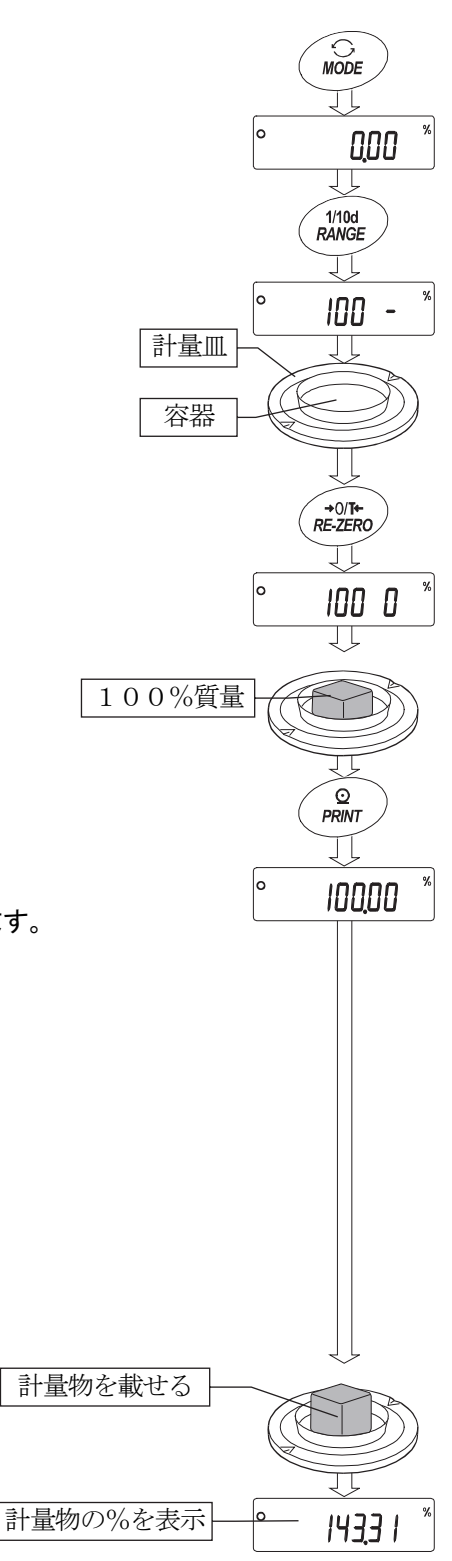

## 6. 環境設定

天びんを設置した場所の風や振動に合わせて、天びんの応答特性を設定する機能です。設定は3段階あります。

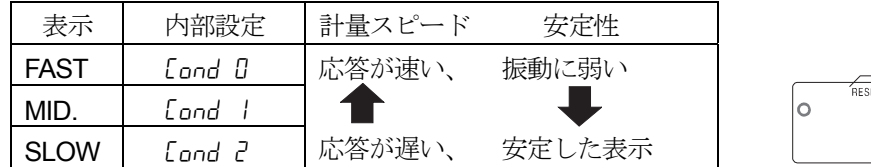

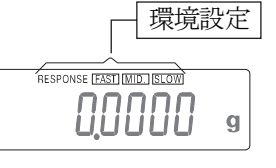

- 1 MODE キーを RESPONSE が表示されるまで押し続け、表示した ならすぐに MODE キーを押してください。。
- 2 MODE キーを押して設定を選択してください。 ( FAST 、MID. または、SLOW の何れかを選択します。)
- 3 放置すると End を表示し計量表示に戻り、応答特性の更新結果 を約30秒間表示します。

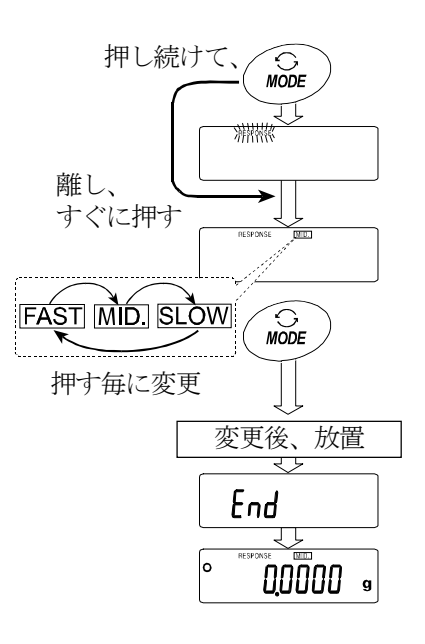

お知らせ

□ 環境設定の設定値は、内部設定「環境・表示」の「応答特性(Cond)」でも変更できます。 設定方法は、「9. 内部設定」を参照して行ってください。

## 7. キャリブレーション(天びんの校正)

## キャリブレーション

付属の校正用分銅または、お手持ちの分銅を使って天びんを校正します。

### キャリブレーション・テスト

付属の校正用分銅または、お手持ちの分銅を使って計量の正確さを確認し、結果を出力します。

#### 注意

- □ キャリブレーション中は特に振動、風、温度変化に注意してください。
- □ 「キャリブレーション・テスト」では校正を行いません。
- □ キャリブレーションおよびキャリブレーション・テストでは、GLPに対応した保守記録の出力が行えます。 GLPの保守記録を出力するには、内部設定「データ出力(dout)」の「GLPに関する出力(info)」を 設定する必要があります。GLP出力にはパソコンまたはオプション・プリンタが必要です。別売のコンパク トプリンタAD-8121BまたはAD-8127を使ってGLP出力する場合、プリンタに搭載されている 時計機能により、日付・時刻を出力します。
- □ キャリブレーション・テストは、GLPに対応した保守記録の出力を設定している時のみ有効な機能です。

#### お手持ちの分銅を使用するときの注意

キャリブレーションで用いる分銅の正確さがキャリブレーション後の天びんの精度を左右します。

お手持ちの分銅によるキャリブレーションやキャリブレーション・テストに使用する分銅は、下の表から 選んでください。

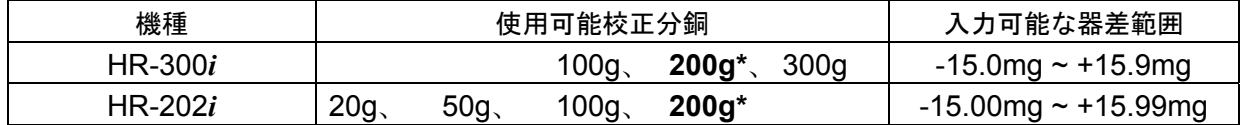

\* は出荷時に設定されている校正分銅値です。

表示

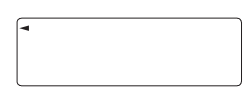

「天びんが校正データを取り込んでいるマーク」です。 マークを表示しているとき、天びんが振動や風などの影響を受けないようにして ください。

## 7-1. キャリブレーション

付属の校正用分銅または、お手持ちの校正分銅を使ってキャリブレーションします。(天びんを校正します)

押し続けて、

■離す

Л

0,0000 . रा प

 $\sum_{CAL}$ 

**CAL** 

ſc

 $M10d$ <br>RANGE

[ R Lout

校正分銅 を載せる CAL.

ß र र 100

 $\widehat{\circ}$ <br> *PRINT* 

End

**GLP** 

End

00000

校正分銅 を降ろす

GLP出力

- 1 計量皿に何も載せずに1時間以上通電してください。
- 2 CAL キーを押し続けます。 [ERLout] が表示されたらキーか ら指を離します。
- 3 校正分銅(18 ページの校正分銅が使用可能)を設定する場合、 RANGE キーを押し手順4へ進んでください。 校正分銅を変更しない場合、手順5へ進んでください。
- 2000000  $\mathbf{g}$ 4 次のキーで校正分銅値を設定してください。 分銅を選択(\*<sup>0/1</sup>\* [RANGE] キー .............. 校正分銅の選択 (全桁点滅) と器差の選択を切 *100,0000* • り替えます。  $M1/10d$ <br>RANGE | RE-ZERO | (+) キー… 使用する校正分銅 (全桁点滅時) または、器差 器差の変更**MODE (−) キー** を変更します。(18 ページ参照)  $M/10d$ <br>RANGE  $\sqrt{\frac{1}{2}$  + 0/T+  $\sqrt{2}$  MODE PRINT キー ............... 変更した校正分銅を登録します。登録した値は 電源を切っても記憶しています。 יִין מססטו  $\overbrace{\text{PRINT}}^{\textcircled{\tiny{D}}}$ **[CAL** キー ······················ 設定を中断します。(CRL 0 表示に戻ります) 例 更新した分銅値 100.0012 g  $\widehat{\circ}$ <br>**PRINT** 5 計量皿に何も載せていないことを確認して PRINT キーを押してくだ
- 6 計量皿に校正分銅を載せ PRINT キーを押してください。分銅を計 量します。振動などを加えないでください。

さい。ゼロ点を計量します。振動などを加えないでください。

- 7 計量皿から分銅を取り除いてください。
- 8 キャリブレーション後、GLP出力を設定している場合(doutinfol または 2)、「校正実行記録」を出力します。 (内部設定のGLP出力(info)を参照。)
- 9 自動的に計量表示に戻ります。
- 10 校正分銅を再度載せて、正しく校正されたか確認します。 正しく校正できない場合は、周囲環境に注意して、手順2からもう一度やり直してください。

## 7-2. キャリブレーション・テスト

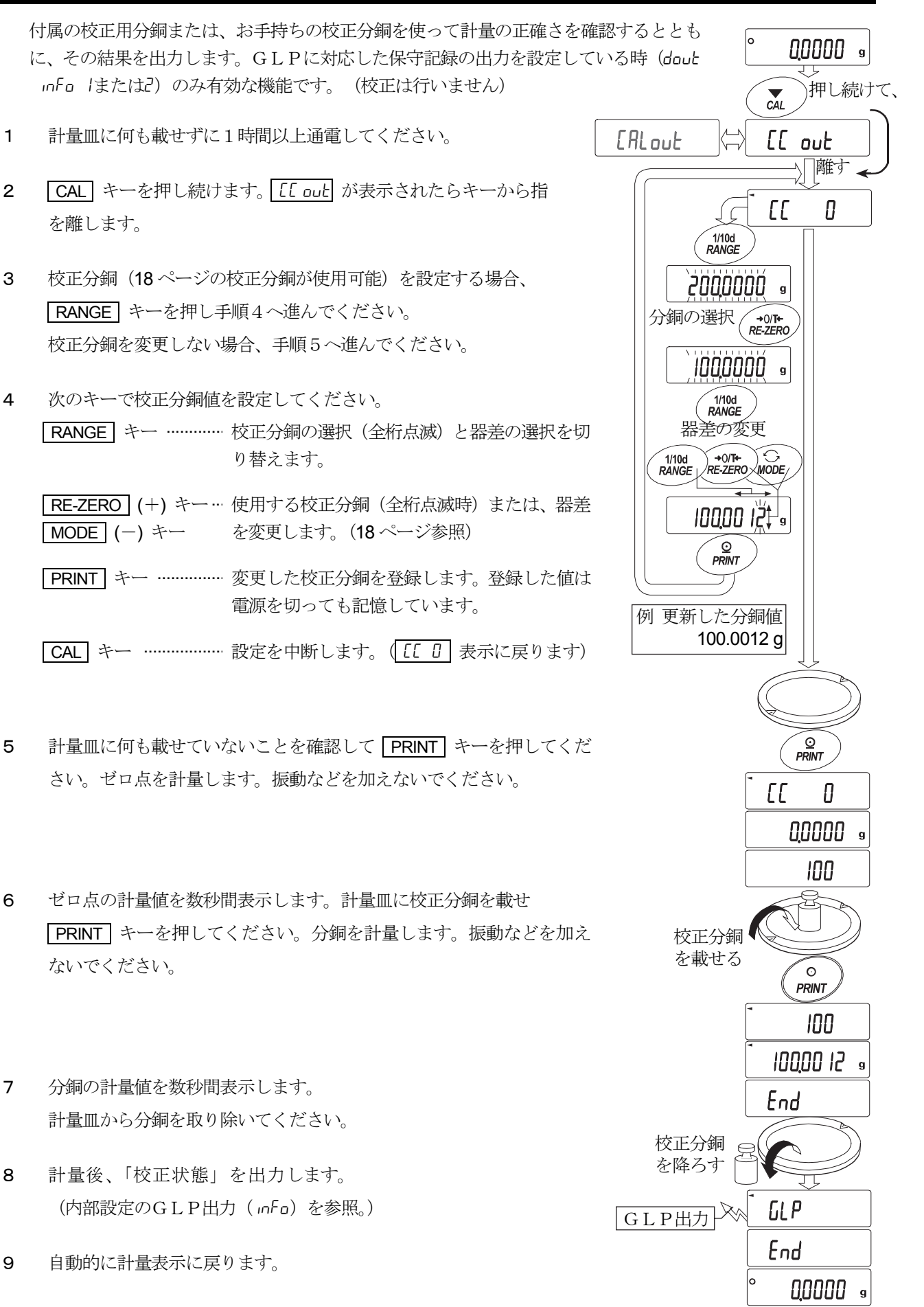

## 8. 機能選択と初期化

## 8-1. 機能選択

天びんは不用意に変更されては困るデータ(正確に計量するための校正データ、使用環境へ適合するため のデータ、RS-232Cインタフェースを制御するデータ等)を記憶しています。それらのデータを保 護する目的で「機能選択スイッチ」が設けられ、「変更禁止」または「変更可能(使用可能)」を選択で きます。「変更禁止」にすると、その機能に入ることができないので、不用意な変更を防げます。「機能 選択のスイッチ」には次の2つがあります。

内部設定、

お手持ちの分銅によるキャリブレーション

### 設定方法

- 1 表示をオフします。
- 2 PRINT と RANGE キーを押しながら ON:OFF キーを押すと P5 を表示します。
- 3 PRINT キーを押し、次のキーで機能を選択してください。

RANGE キー............. 点滅中の桁(スイッチ)を選択します。

RE-ZERO キー ......... 点滅中のスイッチの状態を選択します。

- 「0」は、変更禁止/使用不可。
- 「1」は、 変更可能/使用可能。
- PRINT キー ............... 登録し、計量表示に戻ります。
- CAL キー .................. 操作をキャンセルします。

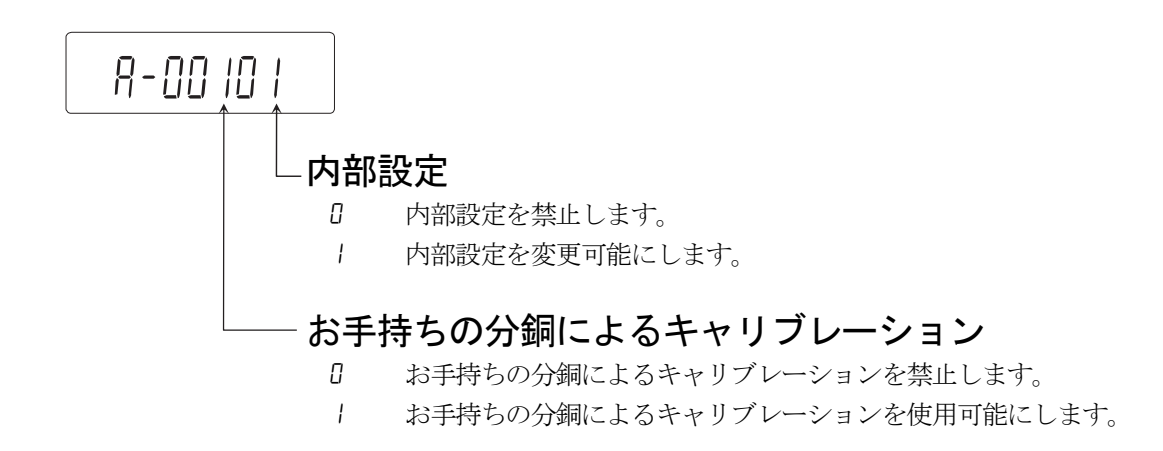

## 8-2. 初期化

天びんの各設定値を工場出荷時の値に戻す機能です。初期化される内容は次の通りです。

- 校正データ
- 内部設定
- □ お手持ちの校正分銅値
- □ 機能選択の状態 (「8-1. 機能選択」参照)

注意 初期化後、必ず校正を実行してください。

### 設定方法

- 1 表示をオフします。
- 2 PRINT と RANGE キーを押しながら ON:OFF キーを押すと p5 を表示します。
- 3 RANGE キーを押して
LLr
の表示にします。
- 4 PRINT キーを押します。 キャンセルする場合は CAL キーを押します。
- 5 RE-ZERO キーを押します。
- 6 PRINT キーを押すと初期化を実行します。 実行後、計量表示になります。

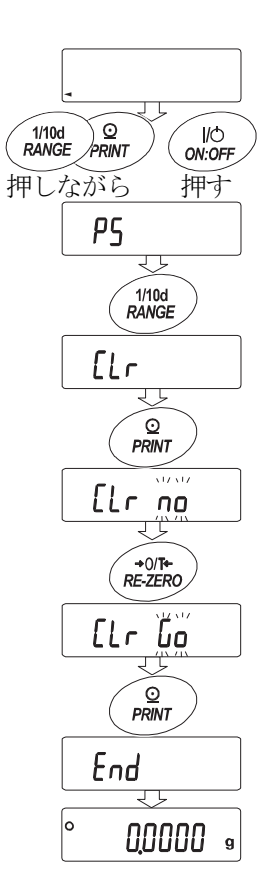

## 9. 内部設定

内部設定では、天びんの動作を使用方法に適した設定に変更することができます。 設定値は、ACアダプタを抜いても記憶されていて、更新するまで有効です。 内部設定のメニュー構造は、分類項目の中に各設定項目が有り、各設定項目には一つの設定値が登録され ています。

## 9-1. 設定方法

### 内部設定の表示と操作キー

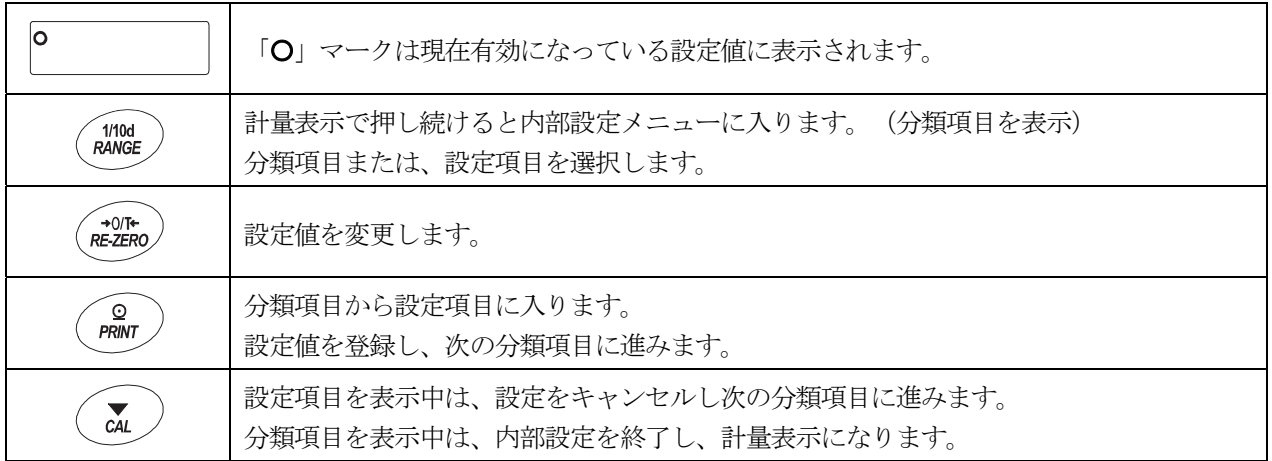

### 設定手順

- 1 計量モードで、 RANGE キーを押し続け、 bR5Fnc の表示にします。
- 2 RANGE キーで分類項目を選択します。
- 3 PRINT キーで選択した分類項目に入ります。
- 4 RANGE キーで設定項目を選択します。
- 5 RE-ZERO キーで選択した設定項目の設定値を変更します。
- 6 同一分類項目で別の(複数の)設定項目を変更する場合、手順4、5を繰り返します。 同一分類項目の設定変更を終了する場合、手順7に進みます。
- 7 その分類項目の設定を登録する場合、 PRINT キーを押し、次の分類項目表示します。 その分類項目の設定をキャンセルする場合、 CAL キーを押し、次の分類項目表示します。
- 8 別の分類項目で設定項目を変更する場合、手順2に進みます。 設定変更を終了する場合、 CAL キーを押します。計量表示になります。

## 設定例とメニュー構造

「ターミネータ」を「CR」に設定し、「AK、エラーコード」を「出力する」に設定する例。

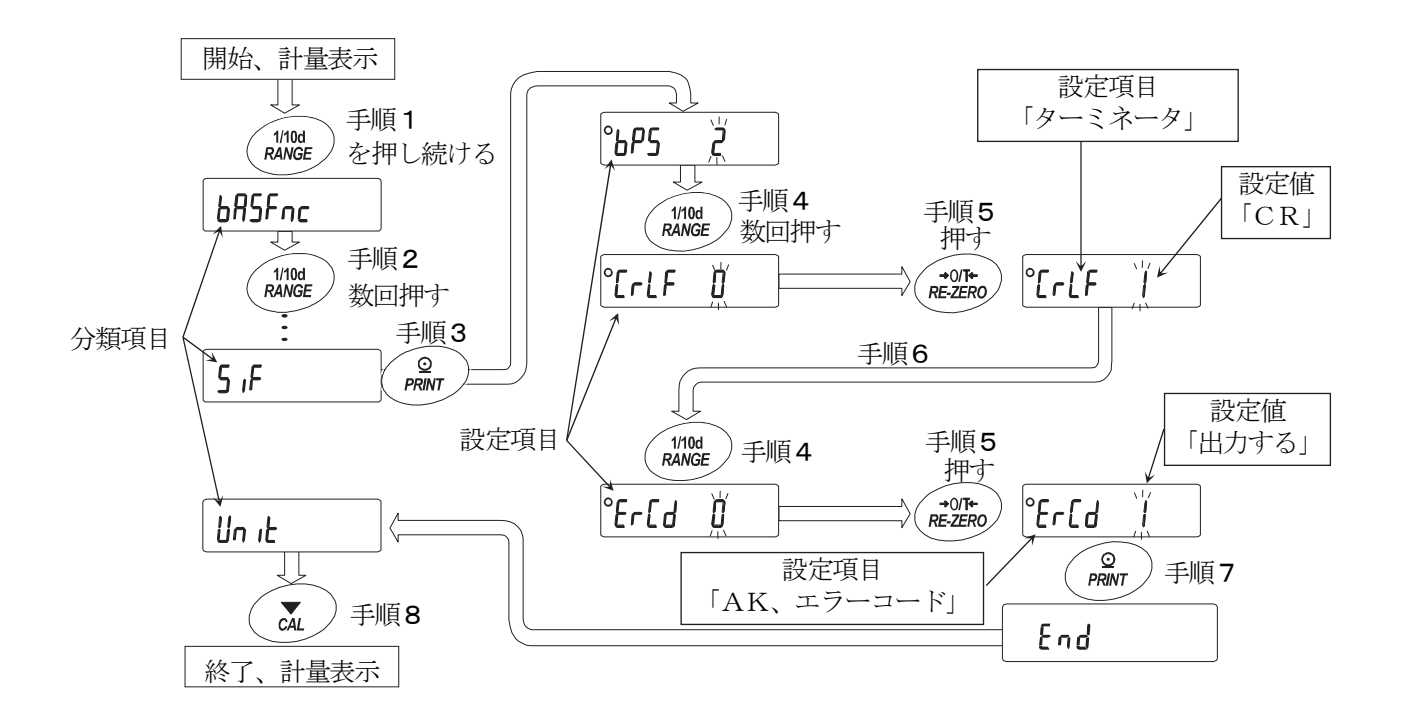

## 9-2. 項目一覧

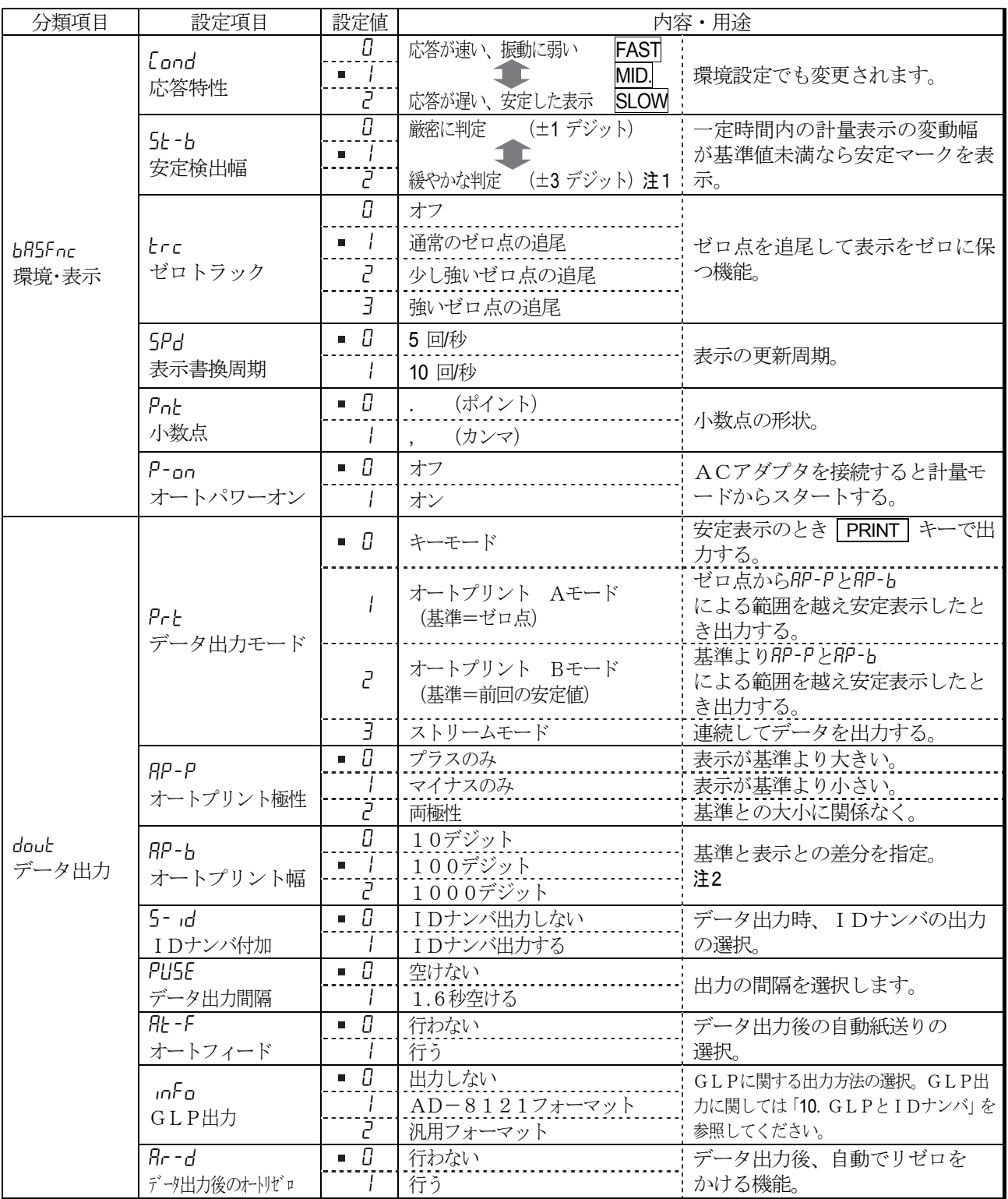

■ は出荷時設定です。

注1 表示している最小表示が1デジットです。(例) HR-300i で RANGE キーを押して1mg表示を選択した場合、 1mgが1デジットです。

注2 天びんが選択可能な最小表示が1デジットです。(例)グラム単位の場合、HR-300*i* は0.0001gが1デジット、 HR-202*i* は0.00001gが1デジットです。

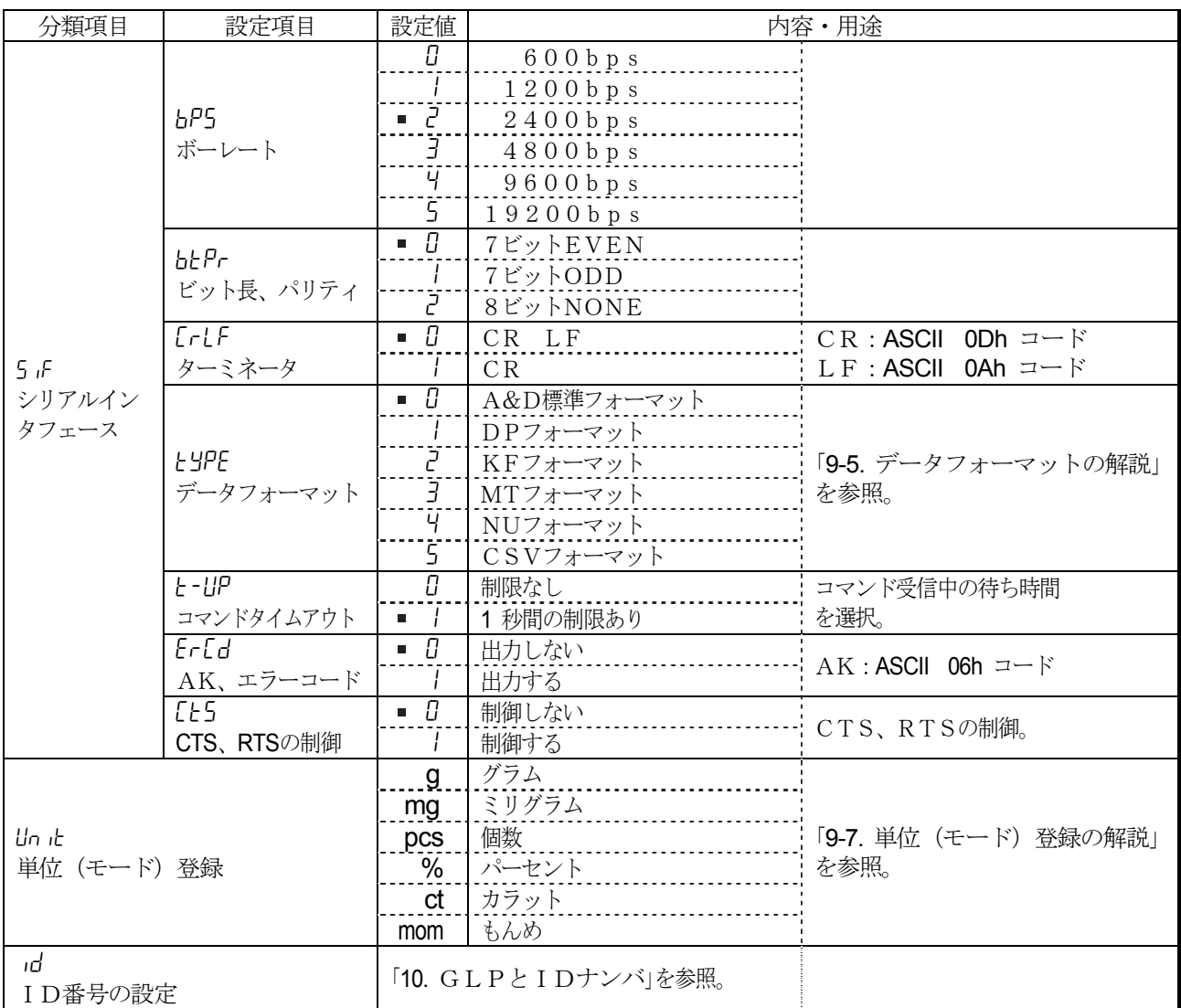

■ は出荷時設定です。

注意 ボーレートや計量データに付加するデータ(IDナンバ等)の有無によっては、表示書換毎のデータを全て出力で きない場合があります。

## 9-3. 環境・表示の解説

#### 応答特性(Cond)の特性と用途

荷重の変動に対し鋭敏に表示が反応します。 粉末や液体の計り込み、きわめて軽いサンプルの計量や、計量値の安定度よりも作業能率 を優先する場合、設定値を小さくします。設定後 FAST と表示されます。 荷重の変動に対してゆっくりと表示が変化します。 Cond 0

使用環境等により計量値が安定しにくい場合、設定値を大きくします。設定後 SLOW と表 示されます。 Cond 2

#### 安定検出幅 (5k-b) の特性と用途

計量値が安定したと判定するための設定です。一定時間内の計量値の変動幅が設定値未満になると安定マークを 表示し、内部設定(dout等の設定)により計量値の出力できます。この設定はオートプリントに影響します。 また、表示している最小表示が1デジットです。(例)HR-300iで RANGE キーを押して1mg表示を 選択した場合、1mgが1デジットです。

5k -b 0 (±1デジット) 計量値が十分安定しないと安定マークを表示せず、少しの計量値の変動でも安定マーク が消えます。 厳密に計量する場合、設定値を小さくします。

5**k-b 2** (±3デジット) 荷重の微少微動に対して反応しにくくなります。 使用環境等により計量値が安定しにくい場合、設定値を大きくします。

#### ゼロトラック(trc)の特性と用途

表示がゼロのとき、使用環境の影響等によりゼロ点が微少変動する場合、自動的にゼロ点を追尾してゼロ表 示を維持する機能です。ゼロ表示が安定しない場合、設定値を大きくしてください。計量値が数デジットの 場合、ゼロトラックをオフにした方が正確に計量できます。「デジット」は、最小表示の単位。

 $\mathsf{Lrc}\;\;\mathsf{G}$  ゼロトラックを使用しない。計量値が数デジット程度の場合、ゼロトラックを使用しないでください。

- 通常のゼロ点の追尾。 trc 1
- **ヒrc ピ** 少し強いゼロ点の追尾。
- 強いゼロ点の追尾。 trc 3

#### 表示書換周期 (5Pd) の解説

表示の更新速度(書換周期)の設定です。この設定は「ボーレート」、「データ出力間隔」等とともにストリー ムモードでのデータ出力レートに関係します。

#### 小数点 (Pnt) の解説

表示および出力の小数点の形状を選択します。

#### オートパワーオン (P-an) の解説

ACアダプタから電源を投入したとき、 ON:OFF ネーを押さなくても自動的に計量表示になる設定です。天び んを自動機器に組み込んでいる場合などに使用します。ただし、正しく計量するには電源投入後1時間以上の通 電が必要です。

## 9-4. データ出力の解説

内部設定「データ出力モード(Prt)」は、RS-232Cヘデータを出力するときの動作に適用されます。

#### キーモード

安定マークを表示しているとき、 PRINT キーを押すと計量値を1回出力します。 このとき表示を1回点滅させ出力したことを知らせます。 必要な設定 dout Prt fl キーモード

### オートプリント Aモード

計量値が基準の「ゼロ表示」より「オートプリント極性」と「オートプリント幅」で指定した範囲を越え、かつ 安定マークを表示したとき、計量値を1回出力します。また、安定マークを表示しているとき、 PRINT キーを 押すと計量値を1回出力します。このとき表示を1回点滅させ出力したことを知らせます。

使用例 「データ出力後のオートリゼロを有効にする( ar-d 1 )」に設定し、サンプルを追加 する毎に計量値を自動的に出力する。(または、サンプルを取り去る毎に計量値を自動 的に出力する。)

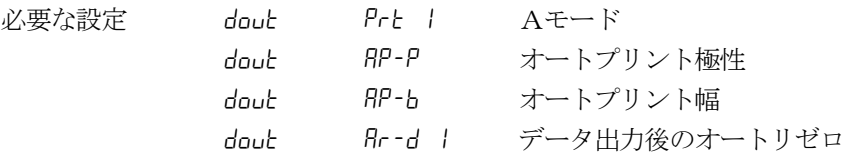

#### オートプリント Bモード

計量値が基準の「直前の安定マークを表示した値」より「オートプリント極性」と「オートプリント幅」で 指定した範囲を越え、かつ安定マークを表示したとき、計量値を1回出力します。

また、安定マークを表示しているとき、 PRINT キーを押すと計量値を1回出力します。このとき表示を 1回点滅させ出力したことを知らせます。

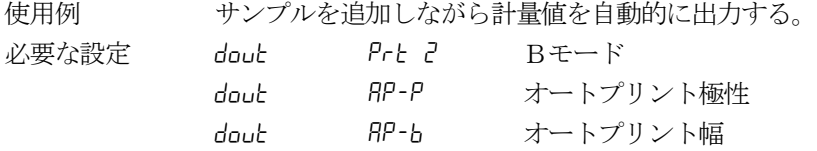

#### ストリームモード

表示が安定するしないに関わらず表示書き換えごとに計量値を出力します。表示書換周期が5回/秒(5pd 0) の場合、データ出力レートも5回/秒となります。このモードでは表示の点滅は行いません。

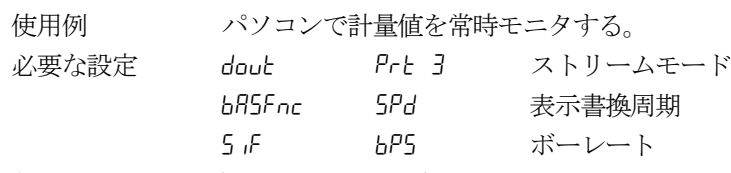

注意 ボーレートや計量データに付加するデータ (IDナンバ等)の有無によっては、表示書換毎のデータを全て 出力できない場合があります。

#### 9-5. データフォーマットの解説

内部設定「5iF typeデータフォーマット」による計量データの出力フォーマットと計量データに付加されるデ ータフォーマットの解説です。

### A&D標準フォーマット 5iF type 0

周辺機器と接続する標準フォーマットです。コンパクトプリンタAD-8121BはMODE1、MODE2を使用 します。マルチプリンタAD-8127は、外部キー印字モード、マニュアル印字モード、オート印字モード、 インターバル印字モードを使用します。

- □ 1データは15文字(ターミネータを含まず)です。
- □ 最初に2文字のヘッダがあり、データの種類・状態を示します。
- データは符号付きで、上位の不要なゼロも出力します。
- ロ データがゼロのとき、極性はプラスです。
- □ 単位は3文字で表します。

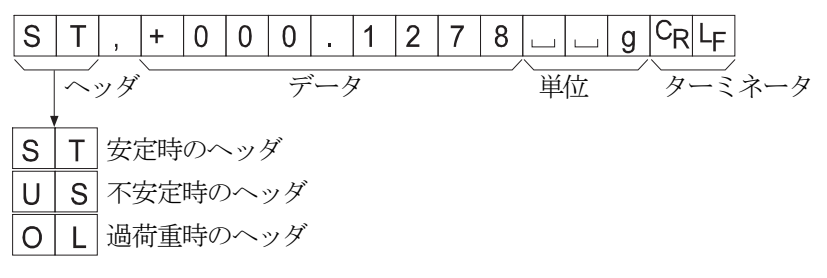

DPフォーマット (ダンプ プリント) 5if type 1

コンパクトプリンタAD-8121BはMODE3を使用します。 ミニプリンタAD-8126はこのフォーマットを使用します。マルチプリンタAD-8127はダンプ 印字モードを使用します。

- □ 1データは16文字(ターミネータを含まず)固定です。
- □ 計量オーバ以外は最初に2文字のヘッダがあり、データの種類・状態を示します。
- □ 計量オーバでもゼロでもない計量値には、数値の前に極性が付きます。
- □ データの上位の不要なゼロはスペースになります。
- □ 単位は3文字で表します。

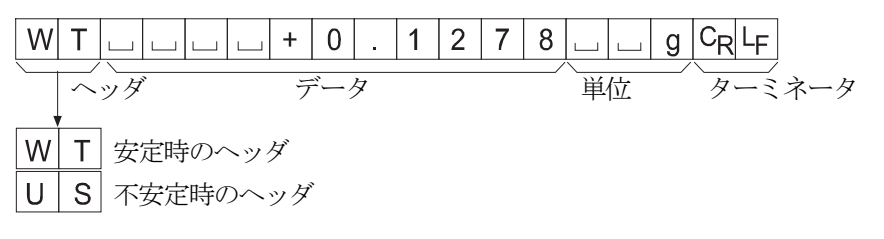

### KFフォーマット 5if type 2

カールフィシャー水分計用フォーマットです。

- □ 1データは14文字(ターミネータを含まず)固定です。
- ヘッダはありません。
- □ 計量オーバでもゼロでもない計量値には、数値の前に極性が付きます。
- データの上位の不要なゼロはスペースになります。
- □ 安定時には単位を出力します。不安定時には単位を出力しません。

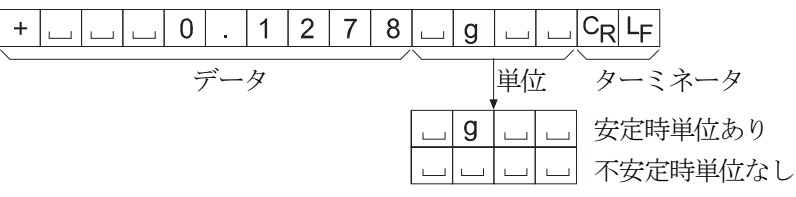

## MTフォーマット 5if type 3

上記以外のフォーマットを使用したい場合に選択してください。

- ロ データが負数の時のみ符号があります。
- ロ 2文字のヘッダがあります。
- ロ データの上位の不要なゼロはスペースになります。
- □ 1データの文字数は単位の文字数で変わります。

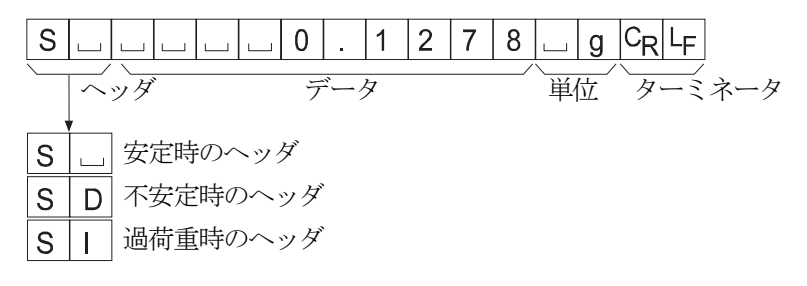

#### NUフォーマット 5if type 4

数値のみ出力するフォーマットです。

□ データは10桁 (ターミネータを含まず) 固定です。

- □ 極性1桁、数値9桁の構成です。
- □ 上位ゼロも出力します。
- ゼロの場合、正極性です。

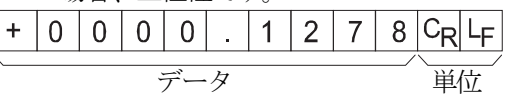

## CSVフォーマット 5if type 5

A&D標準フォーマットのデータ部と単位部をセパレータ「,」で区切ったものです。オーバ時も単位が付きま す。小数点をカンマ「,」にした場合、セパレータは「;」になります。計量値にIDナンバを付加する場合、 計量値までが1つのデータになります。

### LAB-0123, ST, +0000.1278, ung<CR><LF>

IDナンバ 計量値

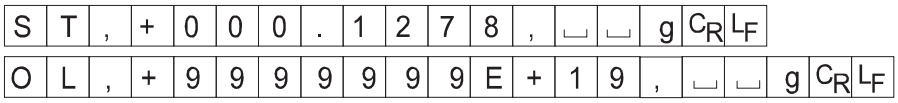

### IDナンバ dout 5-id 1

天びんの識別番号です。8桁固定です。

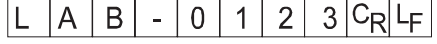

## 9-6. データフォーマットの出力例

 $\overline{N}$ 

安定時

$$
\begin{bmatrix} 0 & 0 & 0 \\ 0 & 0 & 0 \\ 0 & 0 & 0 \\ 0 & 0 & 0 \\ 0 & 0 & 0 \\ 0 & 0 & 0 \\ 0 & 0 & 0 \\ 0 & 0 & 0 \\ 0 & 0 & 0 \\ 0 & 0 & 0 \\ 0 & 0 & 0 \\ 0 & 0 & 0 \\ 0 & 0 & 0 \\ 0 & 0 & 0 \\ 0 & 0 & 0 & 0 \\ 0 & 0 & 0 & 0 \\ 0 & 0 & 0 & 0 \\ 0 & 0 & 0 & 0 \\ 0 & 0 & 0 & 0 & 0 \\ 0 & 0 & 0 & 0 & 0 \\ 0 & 0 & 0 & 0 & 0 \\ 0 & 0 & 0 & 0 & 0 \\ 0 & 0 & 0 & 0 & 0 \\ 0 & 0 & 0 & 0 & 0 \\ 0 & 0 & 0 & 0 & 0 \\ 0 & 0 & 0 & 0 & 0 \\ 0 & 0 & 0 & 0 & 0 & 0 \\ 0 & 0 & 0 &
$$

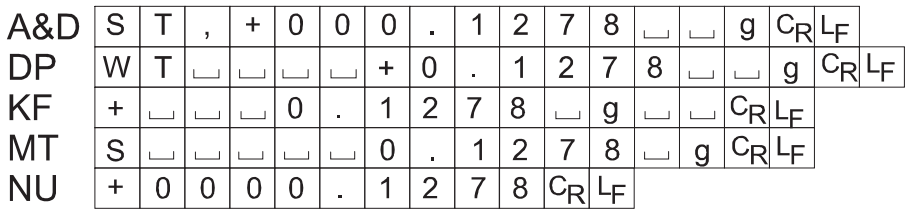

## 不安定時

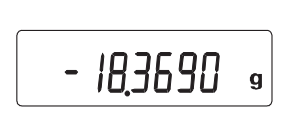

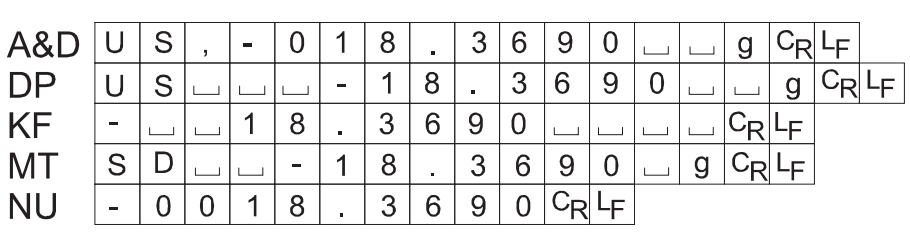

オーバ時 (プラスオーバ)

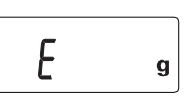

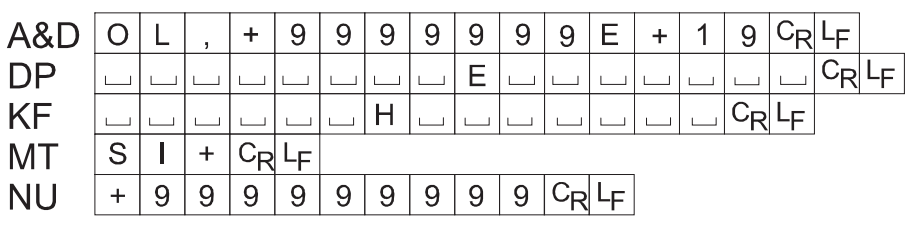

$$
\frac{7-\checkmark\circledast}{\left(\overline{277777}-\checkmark\right)}
$$

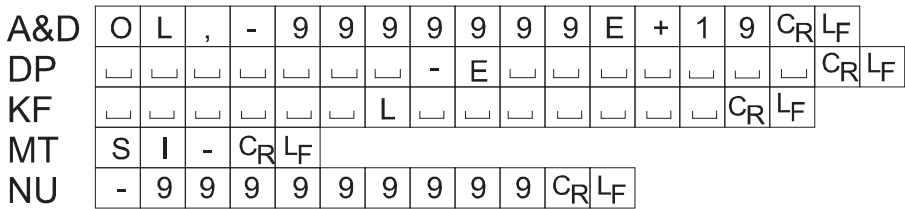

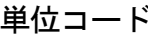

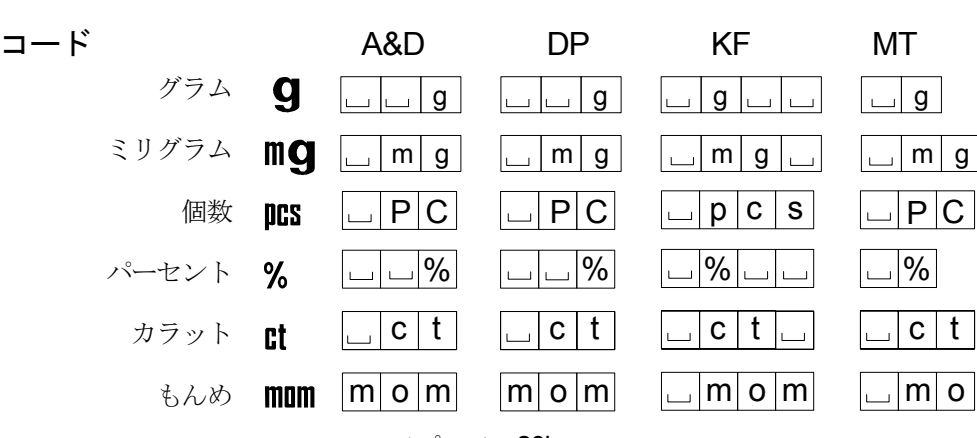

スペース、20h。

C<sub>R</sub> キャリッジリターン、ODh。

ラインフィード、0Ah。 LF

## 9-7. 単位(モード)登録の解説

内部設定「単位登録(Unit)」の解説です。次の手順で登録した単位(モード)は、計量表示のとき MODE キ ーで選択できます。単位の順番を変更するときや必要のない単位を表示させない場合に使用します。 登録した単位は、ACアダプタを抜いても記憶されていて、更新するまで有効です。

#### 設定手順

- 1 RANGE キーを押し続け、 bR5Fnc の表示にします。
- 2 RANGE キーを数回押して、 Unit の表示にします。
- 3 PRINT キーを押します。
- 4 次のキーで必要な単位を表示させる順番に指定していきます。

RANGE キー...........単位を選択します。

**RE-ZERO** キー ········単位を指定し、安定マーク | つ) を表示します。

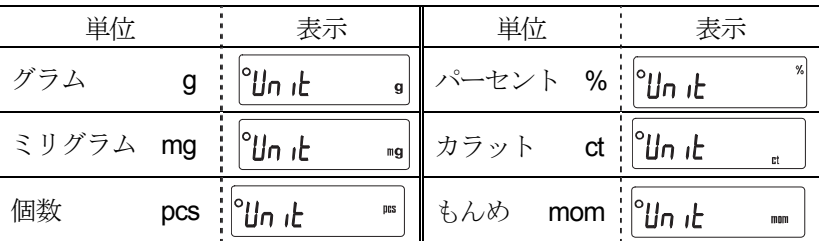

- 5 PRINT キーを押して登録します。「End 」を表示後、次項目の表示 になります。
- 6 CAL キーを押すと、選択した単位の計量表示になります。

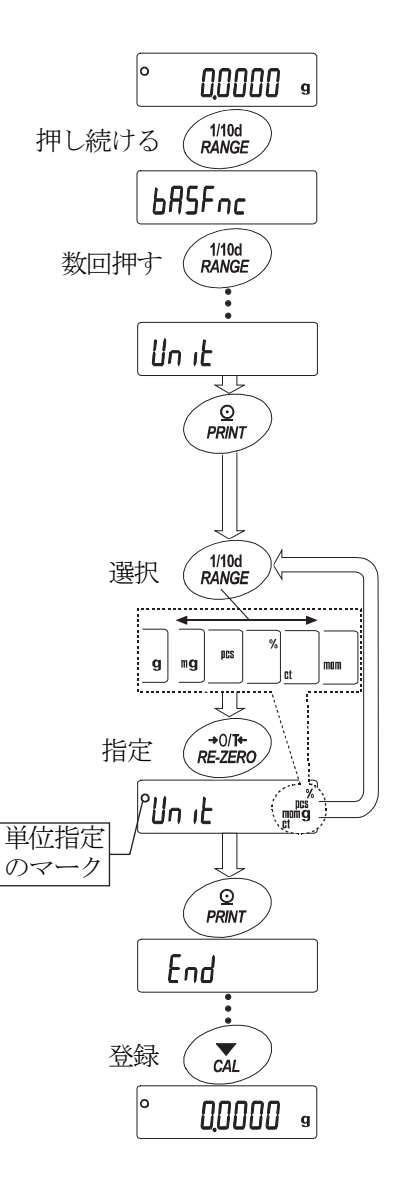

### 設定例 g(グラム)→pcs(個数モード)の順で単位登録を行う

#### 設定手順

- 1 RANGE キーを押し続け、 bR5Fnc の表示にします。
- 2 RANGE キーを数回押して、Unit の表示にします。
- 3 PRINT キーを押します。
- 4 RE-ZERO キーを押してg単位を指定し、O 参表示します。
- 5 RANGE キーを数回押して Unit ms の表示にします。
- 6 RE-ZERO キーを押して pcs 単位を指定し、 O ま表示します。
- 7 PRINT キーを押して、指定した単位を登録します。
- 8 CAL キーを押すと計量表示に戻り、単位は始めに選択したg単位に なります。
- 9 MODE キーを押すたびに、g→pcs の順番で単位が切り替わります。

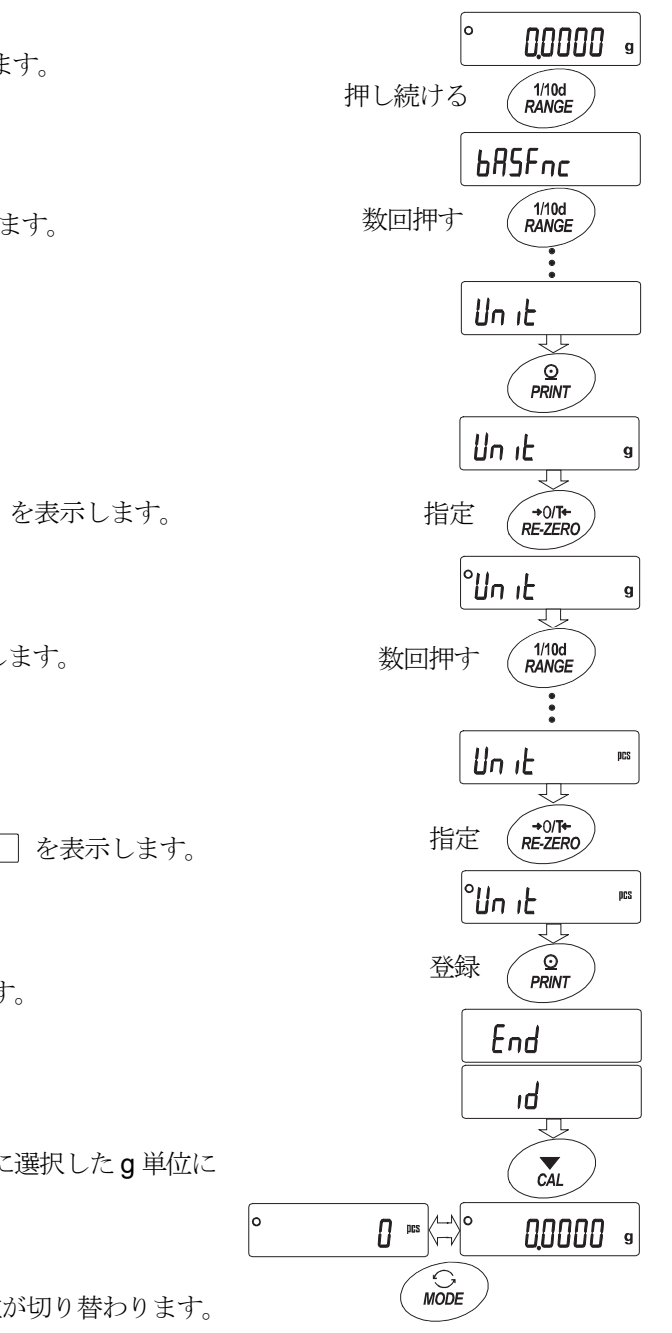

## 10. GLPとIDナンバ

## 10-1.主な用途

- □ GLP/GMP等に対応したデータ出力をRS-232Cからオプション・プリンタやパソコンへ出力で きます。
- GLP/GMP等に対応したデータ出力には、天びんメーカ名(A&D)、機種名、シリアルナンバ、IDナンバ 、日付欄、時刻欄およびサイン欄を含みます。コンパクトプリンタAD-8121B及びAD-8127を接続 しているとき、プリンタの時計機能により日付、時刻を印刷できます。
- □ RS-232Cから次のGLP/GMP等に対応したデータを出力できます。
	- 校正実行記録 (キャリブレーション時の出力)
	- 校正状熊 (キャリブレーション・テストの出力)
	- 一連の計量値をわかりやすく管理するための区切り(「見出し」、「終了」)

#### お知らせ

- □ IDナンバは、天びんの保守管理のとき天びんの識別ナンバとして使用できます。
- □ IDナンバは、ACアダプタを外しても保持され、新たに登録するまで有効です。

## 10-2.IDナンバの設定

- 1 RANGE キーを押し続け、内部設定モードに入り [bR5Fnc] の表示にします。
- 2 RANGE キーを数回押して、Id の表示にします。
- 3 PRINT キーを押すと、次のキーでIDナンバを入力できます。
	- RE-ZERO キー .......点滅する桁の文字を変更します。「表示の対応表」を参照。
		- RANGE キー...........点滅する桁を移動します。
		- **FRINT** キー ···············変更を登録し、 basha を表示します。
		- CAL キー ................変更をキャンセルし、 ba5fnc を表示します。

#### 表示の対応表

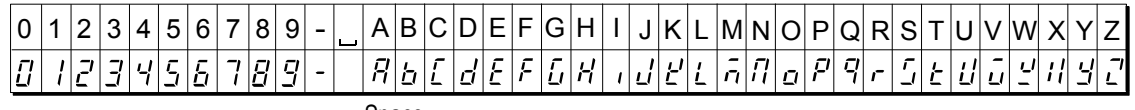

Space

4 「bR5Fnc の表示のとき、 CAL キーを押すと計量表示に戻ります。

## 10-3.GLP出力

GLP/GMP等に対応したデータをコンパクトプリンタAD-8121B、マルチプリンタAD-8127、 PCで出力するためには、内部設定 info l (AD-8121用フォーマット)または info 2 (天びん内蔵の時 計データを使用した汎用フォーマット)のいずれかに設定します。

- 注意 プリンタに出力する場合
- □ 接続に関しては「12-2. 周辺機器との接続」を参照してください。
- コンパクトプリンタ AD-8121Bは、MODE 3を使用します。MODE 1で計量値を印字する場合、 AD-8121Bの STAT. キーを押して一時的にダンププリントモードを選択してください。 マルチプリンタAD-8127は、ダンプ印字モードを使用します。外部キー印字モードで計量値を印字し ていた場合、AD-8127の ENT キーを長押し(約2秒間)することで外部キー印字モードとダンプ印 字モードを切り替えられます。

#### キャリブレーション時の出力

お手持ちの分銅を使って天びんを校正したときのGLP出力です。(校正は行いません) キーによる出力方法

- 1 CAL キーを押し続け、「CRLout の表示のときキーをはなします。
- 2 [RL 0 を表示します。
- 3 校正分銅値を指定する場合、 RANGE キーを押し手順4へ進んでください。 校正分銅値を変更しない場合、手順5へ進んでください。
- 4 次のキーで分銅値を指定してください。
	- RANGE キー ................ 変更する桁を選択します。
	- RE-ZERO キー ............ 点滅中の桁の値を変更する+キー。
	- **MODE** | キー...............................点滅中の桁の値を変更するーキー。
	- PRINT キー .................. 校正分銅値を登録します。
- 5 PRINT キーを押すと、ゼロ点を計量し、約2秒間計量値を表示します。
- 6 表示した分銅を載せ、 PRINT キーを押すと、約2秒間計量値を表示します。
- 7 | End | を表示した後、皿に載っているものを取り除いてください。
- 8 GLP出力する場合、 GLP と表示して「校正実行記録」を出力します。
- 9 終了後、計量表示に戻ります。

内部設定 InFo I の場合

#### AD-8121フォーマット

内部設定 InFo 2 の場合

汎用フォーマット

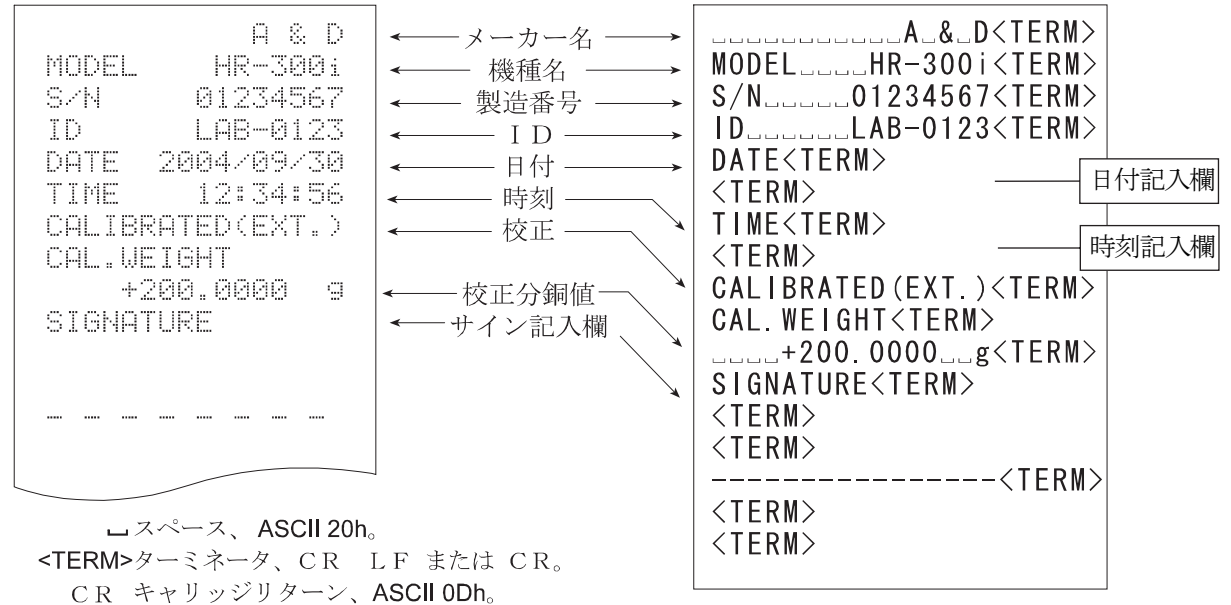

LF ラインフィード、ASCII 0Ah。

### キャリブレーション・テスト時の出力

お手持ちの分銅を使って天びんの計量精度を確認するときのGLP出力です。(校正は行いません)

キーによる出力方法

- 1 CAL キーを押し続け、 IL out の表示のときキーをはなします。
- 2 | LE 0 を表示します。
- 3 ターゲット分銅値を指定する場合、 RANGE キーを押し手順4へ進んでください。 ターゲット分銅値を変更しない場合、手順5へ進んでください。
- 4 次のキーで分銅値を指定してください。 RANGE キー ................ 変更する桁を選択します。 **RE-ZERO** キー .............点滅中の桁の値を変更する+キー。 MODE キー.................. 点滅中の桁の値を変更する-キー。 PRINT キー .................. ターゲット分銅値を登録します。 5 PRINT キーを押すと、ゼロ点を計量し、約2秒間計量値を表示します。
- 6 表示した分銅を載せ、 PRINT キーを押すと、約2秒間計量値を表示します。
- 7 [End] を表示した後、皿に載っているものを取り除いてください。
- 8 GLP出力する場合、「LIP と表示して「校正状態」を出力します。
- 9 終了後、計量表示に戻ります。
	- 内部設定 InFo | の場合

#### AD-8121フォーマット

内部設定 InFa 2 の場合

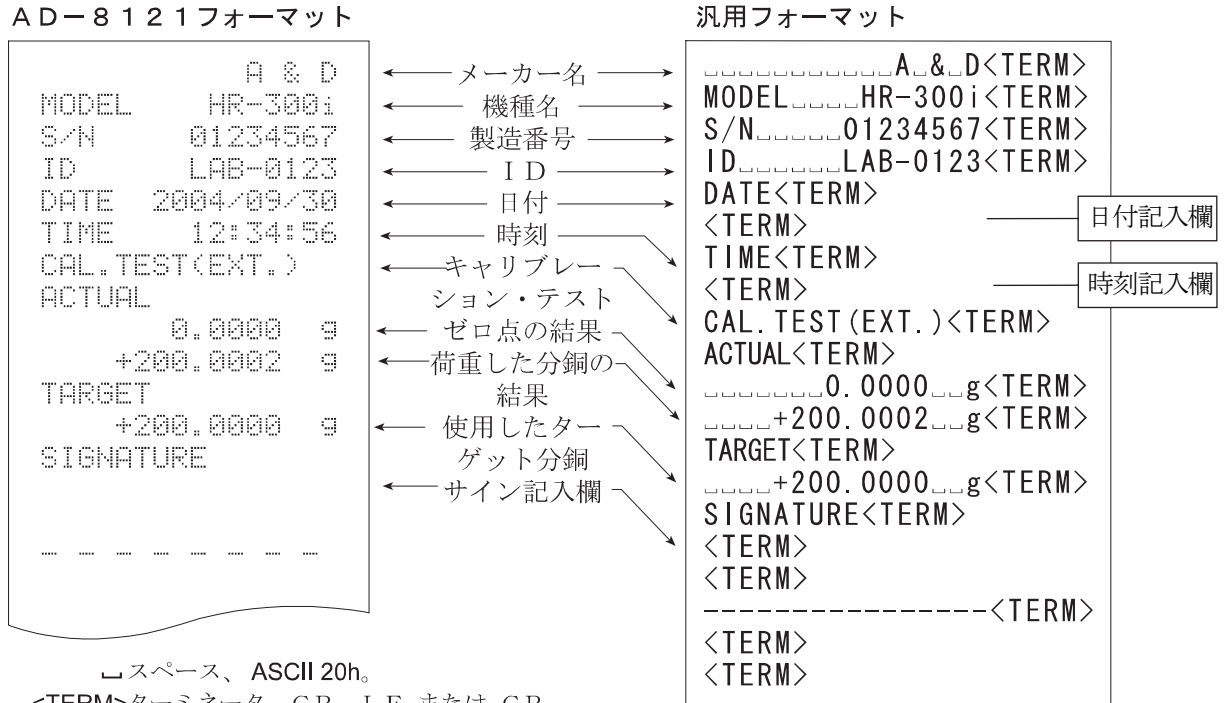

<TERM>ターミネータ、CR LF または CR。 CR キャリッジリターン、ASCII ODh。 LF ラインフィード、ASCII 0Ah。

#### 見出しと終了の出力

#### 用途・動作

「一連の計量値」の管理方法として、計量値の前後に「見出し」と「終了」の部分を追加します。 PRINT キーを押し続ける操作で「見出し」と「終了」を交互に出力します。

#### キーによる出力方法

- 1 計量値を表示しているとき、 PRINT キーを押し続け 「5tRrt | の表示にすると「見出し」を出力します。
- 2 計量値を出力させます。出力方法は、データ出力モードの設定によります。
- 3 PRINT キーを押し続け 「rEcEnd の表示にすると「終了」を出力します。

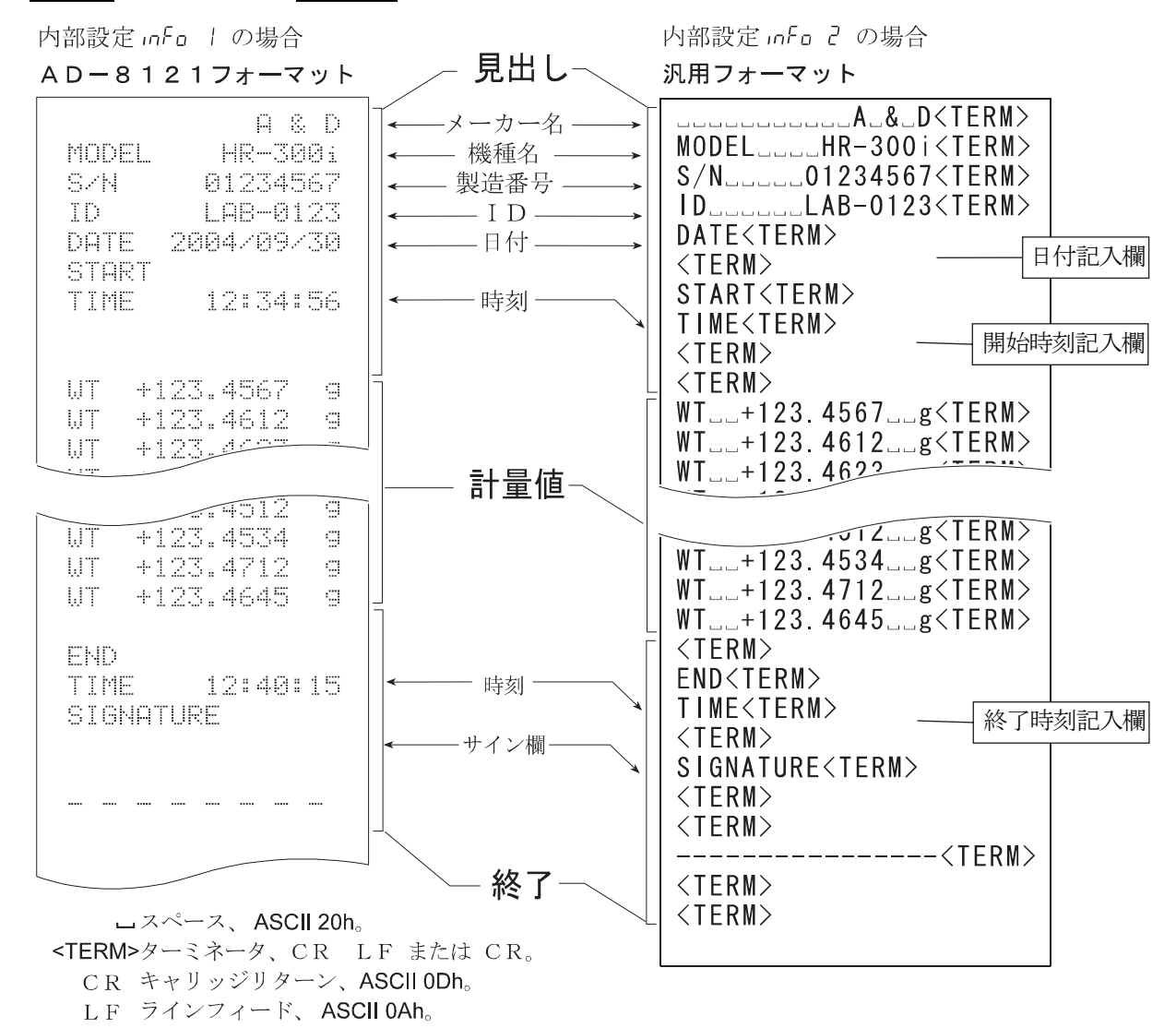

## 11. 床下ひょう量

標準装備の床下ひょう量金具は、磁性体の測定や比重測定などで床下計量するために使用します。

#### 注意

- 金具部分に無理な力を加えないでください。
- □ 防塵のため、必要がないかぎりカバーを閉じてください。
- □ 床下ひょう量金具はつり下げ方向(引っ張り方向)のみです。
- 天びんを大きく傾けると、計量室内の計量皿などが外れます。
- □ 床下ひょう量金具のカバーを外すと、風が天びんの内に入り やすくなり、天びんに影響します。天びんの周囲の環境を十 分整えてください。

# $\circ$  $\bigcirc$ Ø. 床下ひょう量金具 カバー 穴の付いた強固な台 計量用の皿

天びん底面

 $\left(\cdot\right)$ 

### 使用方法

- 1 天びん底面のカバーを外すと床下ひょう量金具が見えます。
- 2 床下ひょう量金具に計量用の皿を糸でつり下げてください。 天びんを穴の付いた強固な台に設置してください。

## 12. インタフェースの仕様 (標準)

## 12-1.RS-232C

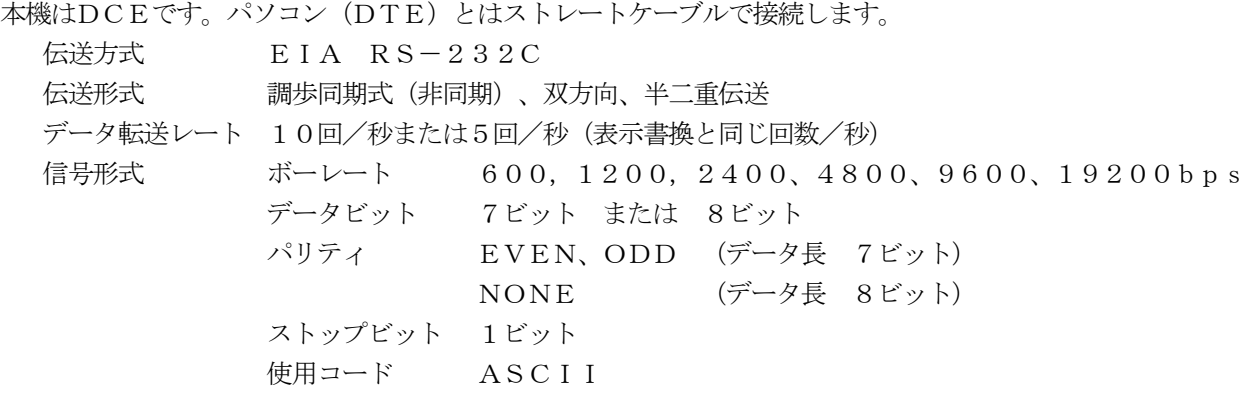

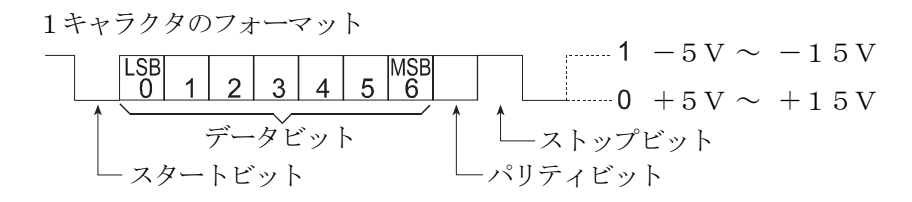

#### D-Sub9ピン配置

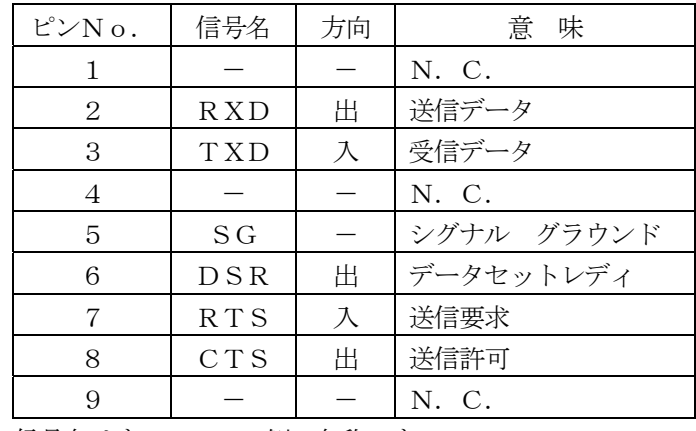

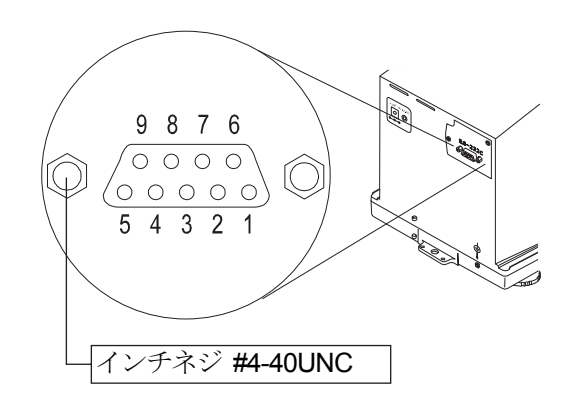

信号名はすべてDTE側の名称です。

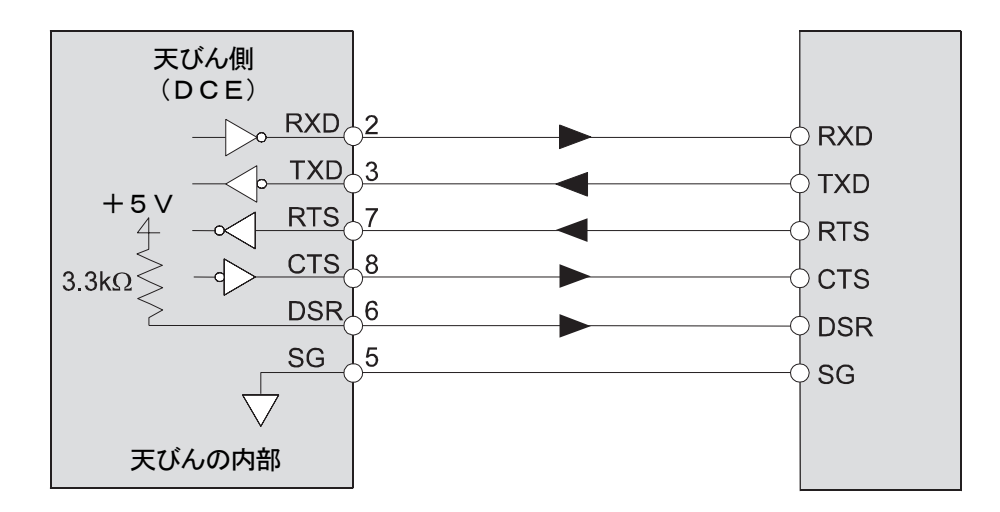

## 12-2.周辺機器との接続

## コンパクトプリンタAD-8121Bとの接続

コンパクトプリンタAD-8121Bを接続して計量値を印字する場合、天びんの内部設定を次のようにしてく ださい。

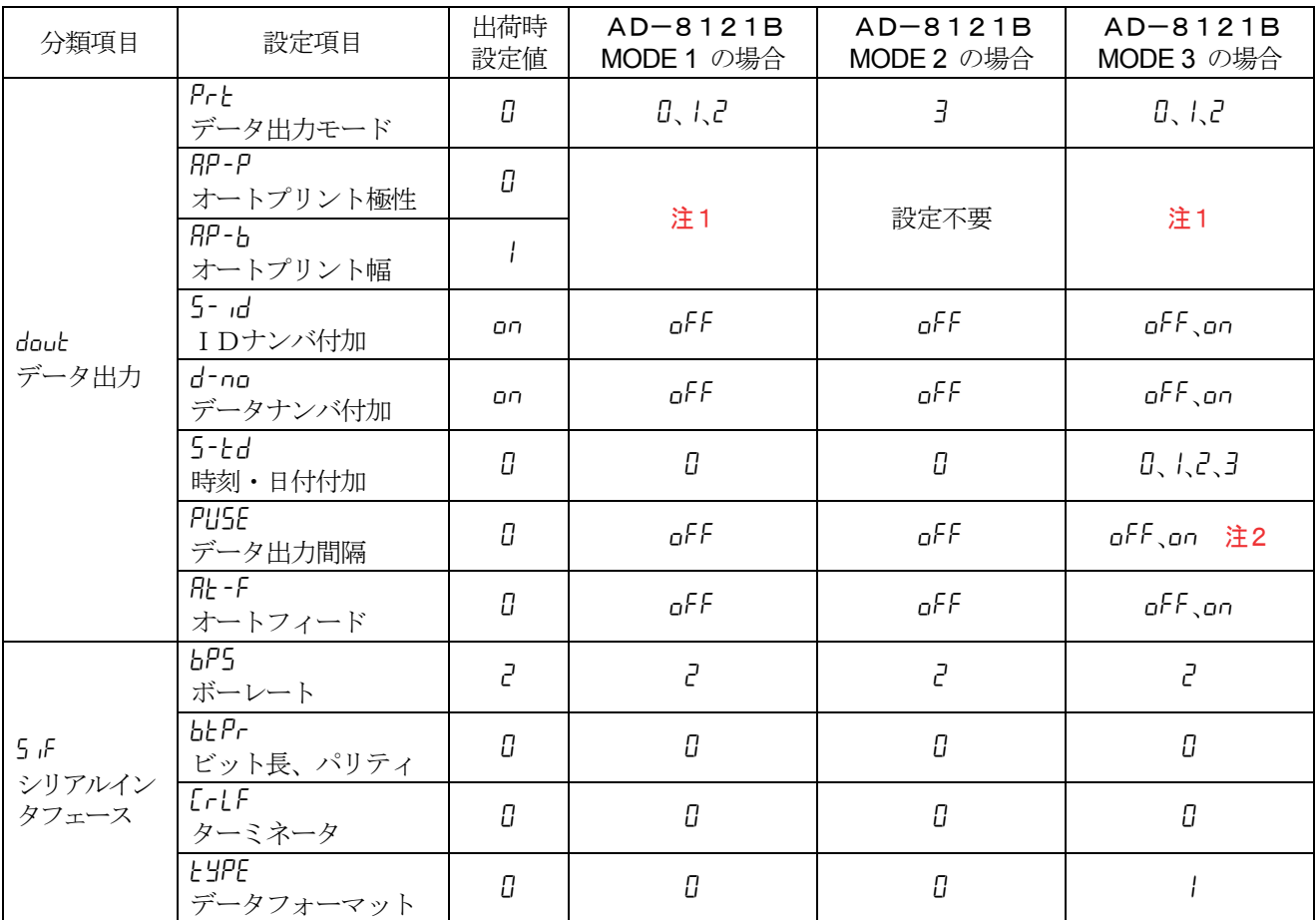

注1 データ出力モードがオートプリントモード (Prt 1 または Prt 2) のとき設定してください。

注2 IDナンバ付加などで複数行を印字する場合、設定を on にしてください。

お知らせ

#### □ プリントサンプルは「10. GLPとIDナンバ」を参考にしてください。

#### □ AD-8121Bの設定

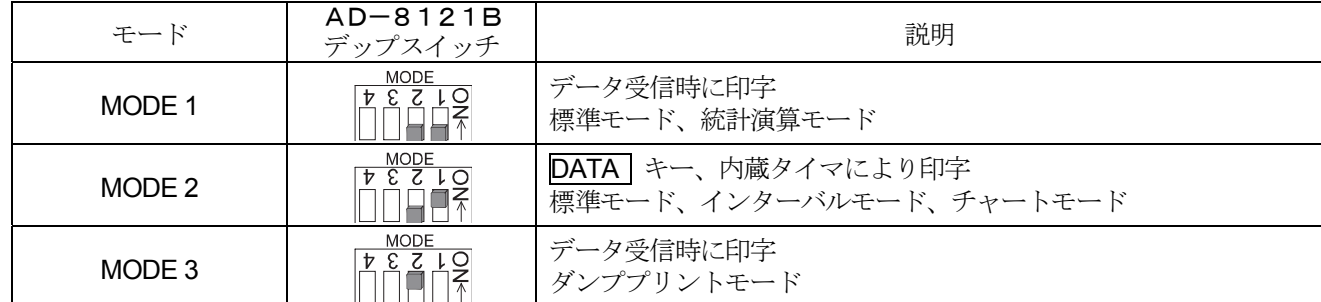

デップスイッチ3は非安定データの扱い

ON 非安定データを印字する。

OFF 非安定データを印字しない。

デップスイッチ4はデータ入力仕様

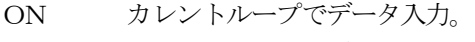

OFF RS-232Cでデータ入力。

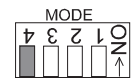

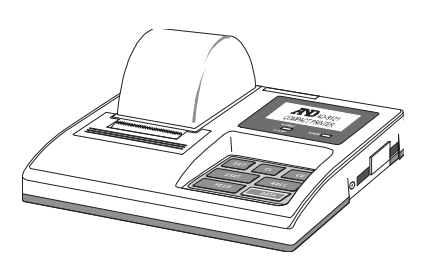

## マルチプリンタAD-8127またはミニプリンタAD-8126との接続

マルチプリンタAD-8127またはミニプリンタAD-8126を接続して計量値を印字する場合、プリンタ と天びんの内部設定を次のようにしてください。

### プリンタの内部設定

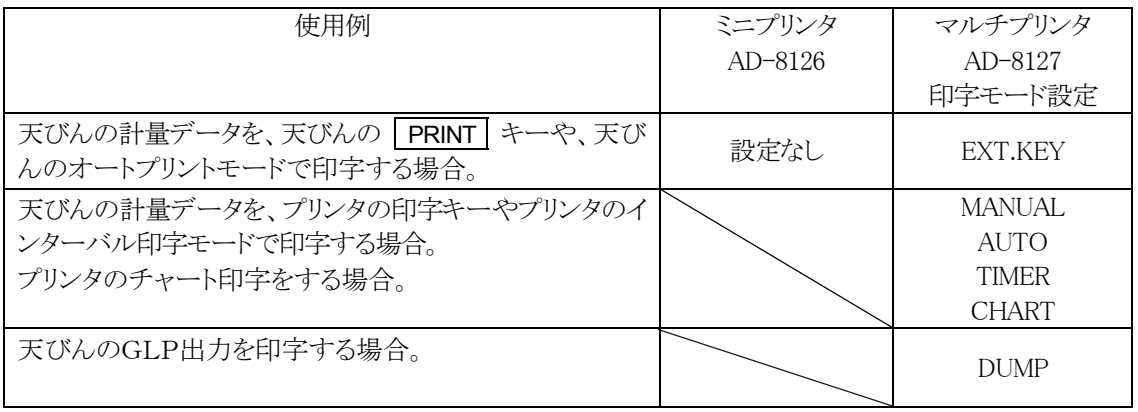

□ マルチプリンタAD-8127の内部設定変更方法はAD-8127の取扱説明書を参照してください。

### 天びんの内部設定

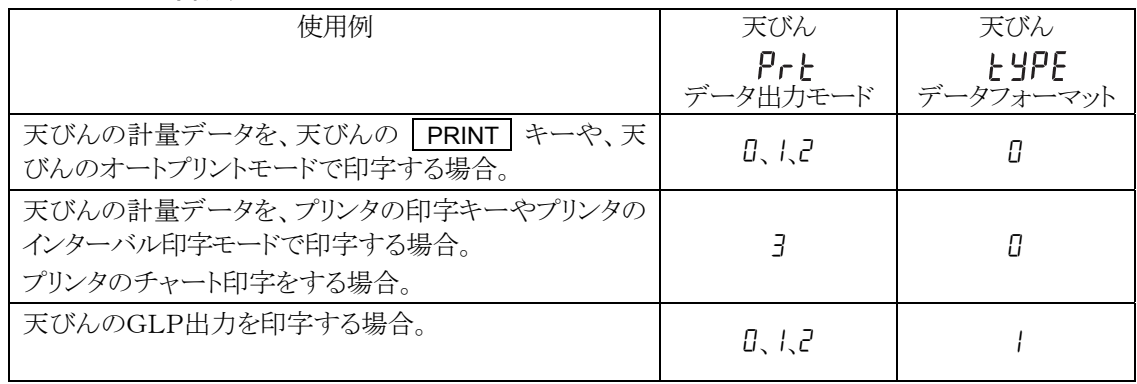

□ 天びんの内部設定の変更方法は「9. 内部設定」を参照してください。

### ミニプリンタAD-8126を使用する際の注意

- □ ミニプリンタAD-8126はダンププリンタのため、天びんから出力されたデータをそのまま印字します。 天びんのデータフォーマットの工場出荷時設定はA&D標準フォーマットのため、DPフォーマットに変更 することをお勧めします。
- □ 天びんをDPフォーマットに設定するには、内部設定とソPE | (DPフォーマット)に設定してください。

### パソコンとの接続 (RS-232Cインタフェース)

#### 特長

□ 天びんのRS-232Cインタフェースはパソコンと接続できるDCE (Data Communication Equipment)です。 接続に際しては、接続する機器の取扱説明書等を十分読んで使用してください。接続用ケーブルは、モデム用ま たは音響カプラ等との接続用として販売されているものを使用してください(ストレートケーブル)。

### データ通信ソフトウエアWinCTを用いての接続

OSがWindowsのパソコン(以下PC)の場合、WinCTを使用することで、計量データを簡単にPCに転送 できます。WinCTの最新版は弊社ホームページよりダウンロードできます。

適合するWindowsのバージョンについてはソフトウェアダウンロード時にご確認ください。

 WinCTのインストール方法などの詳細は、ホームページのWinCTのセットアップ方法、取扱説明書をご覧 ください。

「WinCT」の通信方法には、「RsCom」「RsKey」「RsWeight」の3種類あります。

#### 「RsCom」

- □ パソコン (PC) からのコマンドにより天びんを制御することができます。
- □ RS-232Cを介し、天びんとPCとの間でデータの送信、受信が行えます。双方向通信が可能です。
- □ 送信、受信した結果をPC画面上に表示したり、テキストファイルに保存したりすることができます。 また、PCと接続されているプリンタにそのデータを印字できます。
- PCの複数のポートそれぞれに天びんを接続した場合、各天びんと同時に通信できます。(多重実行)
- 他のアプリケーションと同時に実行が可能です。(PCを占有しません)
- □ 天びんのGLP出力データもPCが受信することができます。

#### 「RsKey」

- 天びんから出力された計量データを他のアプリケーション(Excel 等)に直接転送することができます。
- □ 表計算 (Excel)、テキストエディタ (メモ帳、Word) などアプリケーションの種類は問いません。
- □ 天びんのGLP出力データもPCが受信することができます。

#### 「RsWeight」

- ロ 天びんデータをパソコンに取り込み、リアルタイムでグラフ化することができます。
- データの最大値、最小値、平均値、標準偏差、変動係数などを計算し、表示することができます。

#### 「WinCT」の利用例

□ 計量データの集計

「RsKey」を使用すれば、計量データをExcelのワークシート上に直接入力できます。その後はExcelの機 能によりデータの合計、平均、標準偏差、MAX、MINなどの集計、グラフ化ができますので、材料の分析や品質 管理等に便利です。

□ パソコン(PC)から各指令を出し、天びんをコントロール

「RsCom」を使用すれば、PC側から「リゼロ指令」や「データ取り込み指令」(コマンド)を天びんに送信し、 天びんをコントロールできます。

□ お手持ちのプリンタに天びんGLPデータを印字、記録

天びんからのGLPデータを、お手持ちのプリンタ(PCに接続したプリンタ)に印字させることができます。 □ 一定時間おきに計量データを取り込み

例えば1分間隔でデータを自動で取り込み、試料の経時変化を採用することができます。

#### □ PCを外部表示器として使用

「RsKey」の「テスト表示機能」を利用すれば、PCを天びんの外部表示器として使用できます。(天びんはスト リームモードにします)

## 12-3.コマンド

### コマンド一覧

天びんにコマンドを送るとき、内部設定の [シリアルインタフェース(5iF)] - [ターミネータ( CrlF )] で指 定したターミネータ (<CR> または、<CR><LF>) をコマンドに付加してください。

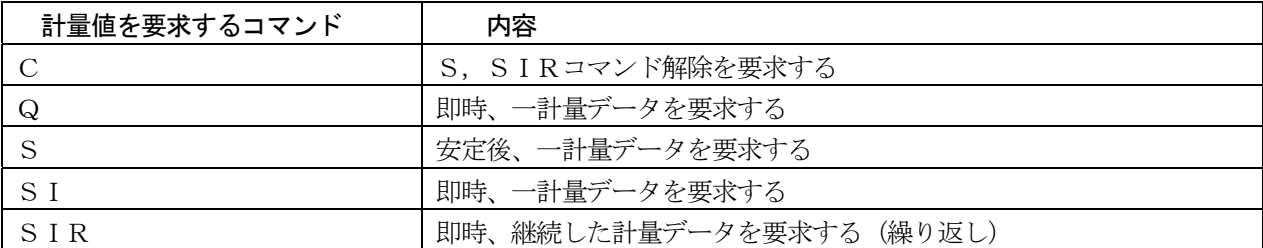

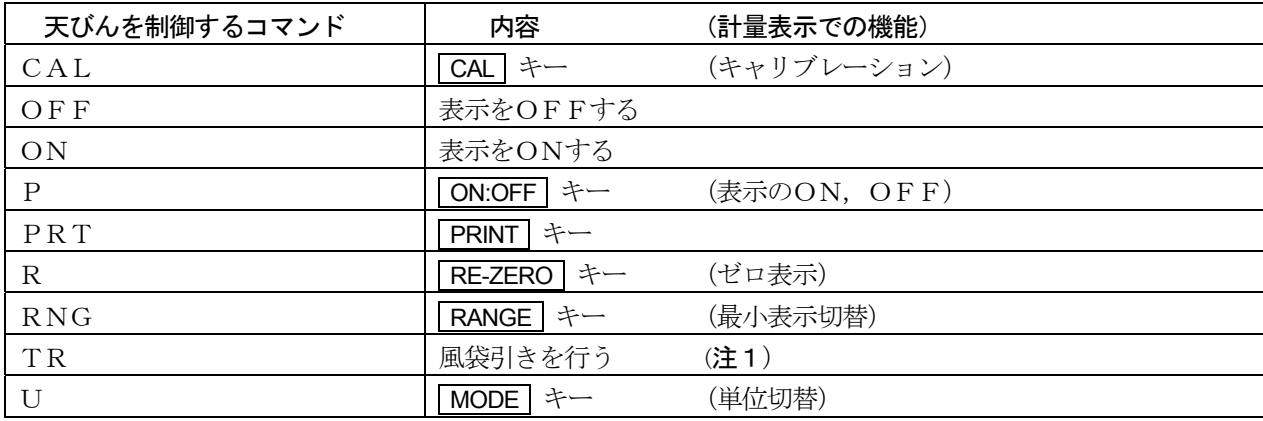

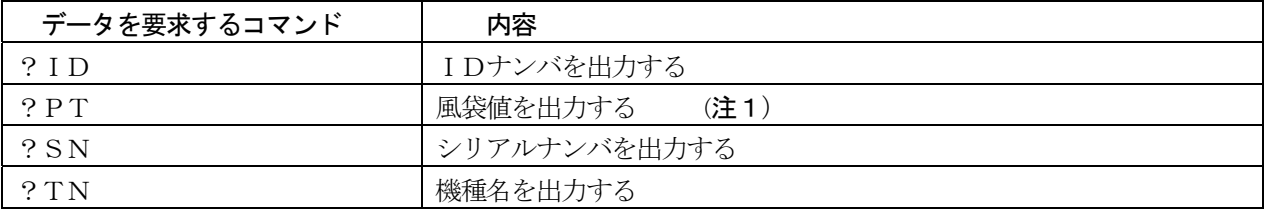

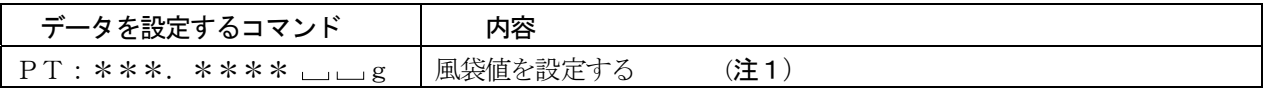

- 注1 □Rコマンドでは、その点をゼロとして表示をゼロにします。
	- □表示値がゼロより大きい場合、TRコマンドにより風袋引きが可能です。TRコマンドで風袋引きした 値は、?PTコマンドで読み出すことができます。
	- □ PT:コマンドでは風袋値を直接デジタルで設定できるので、以下の操作により、天びんの表示をマイ ナス目標にし、表示がゼロになるまで充填するような使い方が可能になります。
		- ① 容器を載せる
		- ② Rコマンドで表示をゼロにする
		- ③ PT:コマンドで目標値を設定する
		- PT:コマンド使用例は、49ページを参照してください。

#### <AK>コードとエラーコードの送出

内部設定の「シリアルインタフェース (5 iF) 」 - 「AK、エラーコード (Er[d) 」を「出力する(1) 」に 設定すると、全てのコマンドに対して必ず何らかの応答があり、通信の信頼性が向上します。

#### erCd 1 の場合

- データを要求するコマンドを天びんに送信したとき、天びんが要求されたデータを送出できない場合には、天 びんはエラーコード(EC,Exx)を返します。天びんが要求されたデータを出力できる場合は、天びんは要 求されたデータを返します。
- 天びんを制御するコマンドを天びんに送信したとき、天びんがそのコマンドを実行できない状態にある 場合は、天びんはエラーコード(EC,Exx)を返します。天びんが送られたコマンドを実行できる場 合は<AK>コードを返します。

<AK>コードはASCIIコード06Hです。

次のコマンドはコマンド受信時だけでなく、処理終了時にも<AK>コードを返します。安定待ちエ ラー等処理が正常終了しなかった場合、エラーコード(EC,Exx)を返し、この時は「CAL」コマ ンドでエラーを解除します。

 CALコマンド (但し、キャリブレーションを行う場合) ONコマンド Pコマンド (但し、表示をオンする場合) Rコマンド (但し、表示をゼロにするリゼロ動作を行う場合) TRコマンド

ロ ノイズ等により送信したコマンドが本来のものと変わってしまった場合や、通信上のエラー(パリティーエラー 等)が発生したときにもエラーコードを返します。そのときは再度コマンドを送信する等の処理が行えます。

#### CTS,RTSによる制御

内部設定の「シリアルインタフェース (5iF)」 - 「CTS、RTSの制御 ([L5)」の設定により、天びんは以 下の動作を行います。

#### **「ト5 日の場合**

天びんがコマンドを受信できる状態/できない状態に関わらず、CTSは常にHiにです。天びんはRTSの状 態に関わらずデータを出力します。

#### Ct5 1 の場合

CTSは通常Hiを出力します。コマンドを受信できない状態のとき(前回のコマンドの処理中などの場合)は Loを出力します。また、天びんは1セットのデータを出力するとき、RTSの状態を確認し、RTSがHiな らばデータを出力し、RTSがLoならばデータは出力しません。(出力しようとしたデータはキャンセルされ ます)

#### 関連する設定

天びんには、RS-232C出力に関連して内部設定の「データ出力(dout)」と「シリアルインタフェース (5if)」があります。使用方法に応じて設定してください。

### コマンドの使用例

この例では<AK>コードが出力されるよう内部設定 5 F の ErLd I に設定しています。 <AK>コードは、ASCIIコード 06H です。

### 「ON」コマンドの例 (表示をオンする)

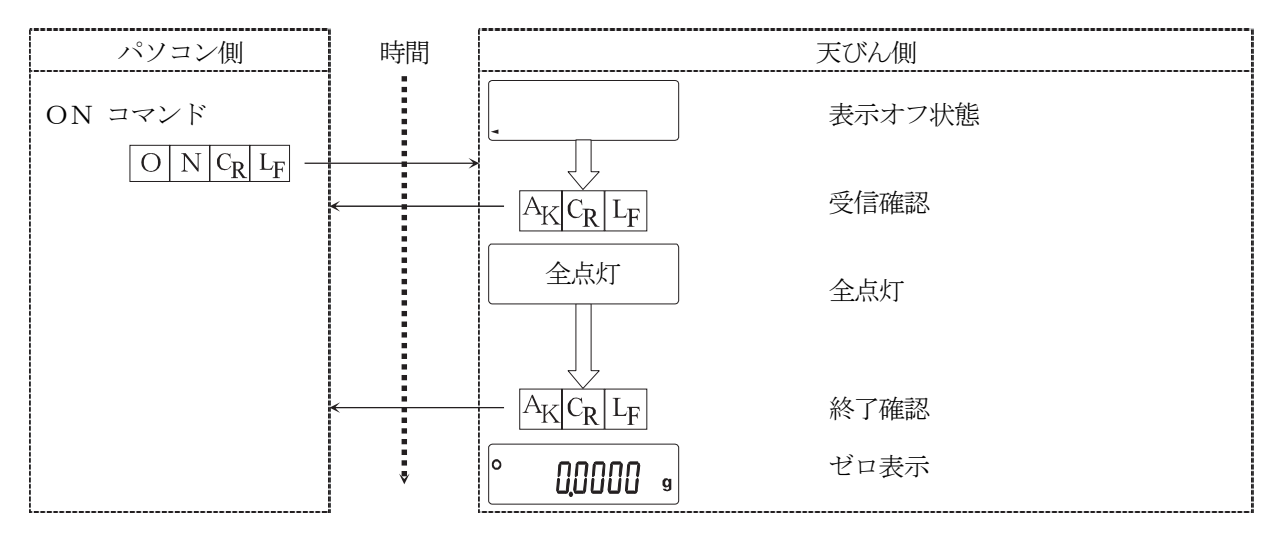

## 「R」コマンドの例 (ゼロ表示にする)

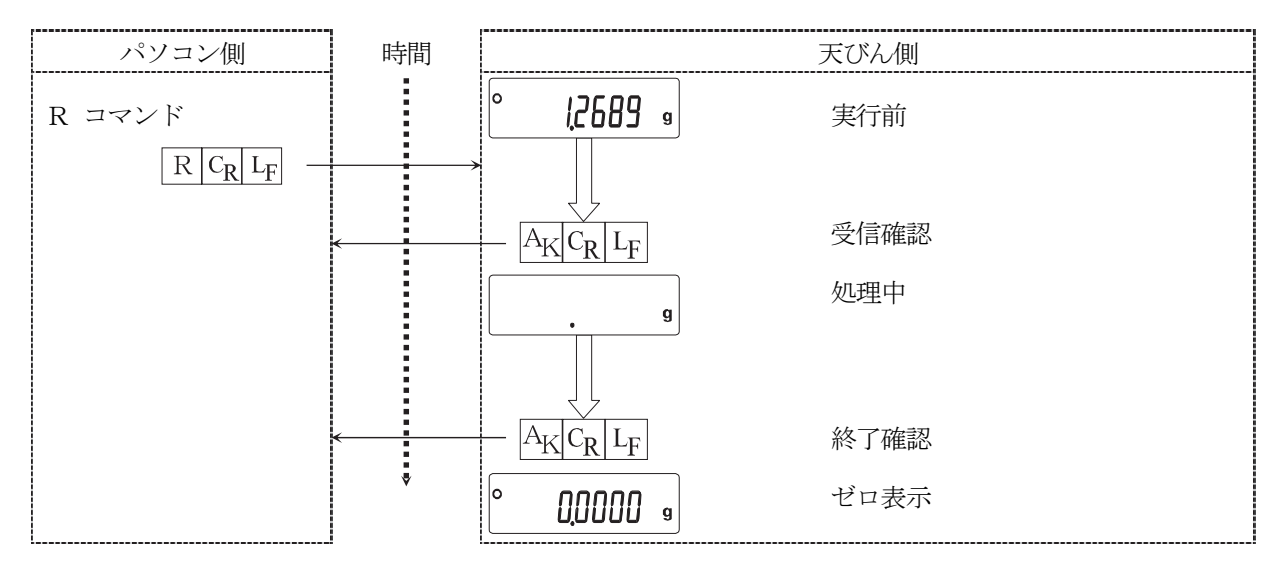

## エラーコードの出力例

R コマンドの実行中エラーになった例です。例では、 5iF の ErLd 1 (エラーコードを出力する)に設定し ています。天びんは受け取ったコマンドを実行できない場合エラーコードを出力します。

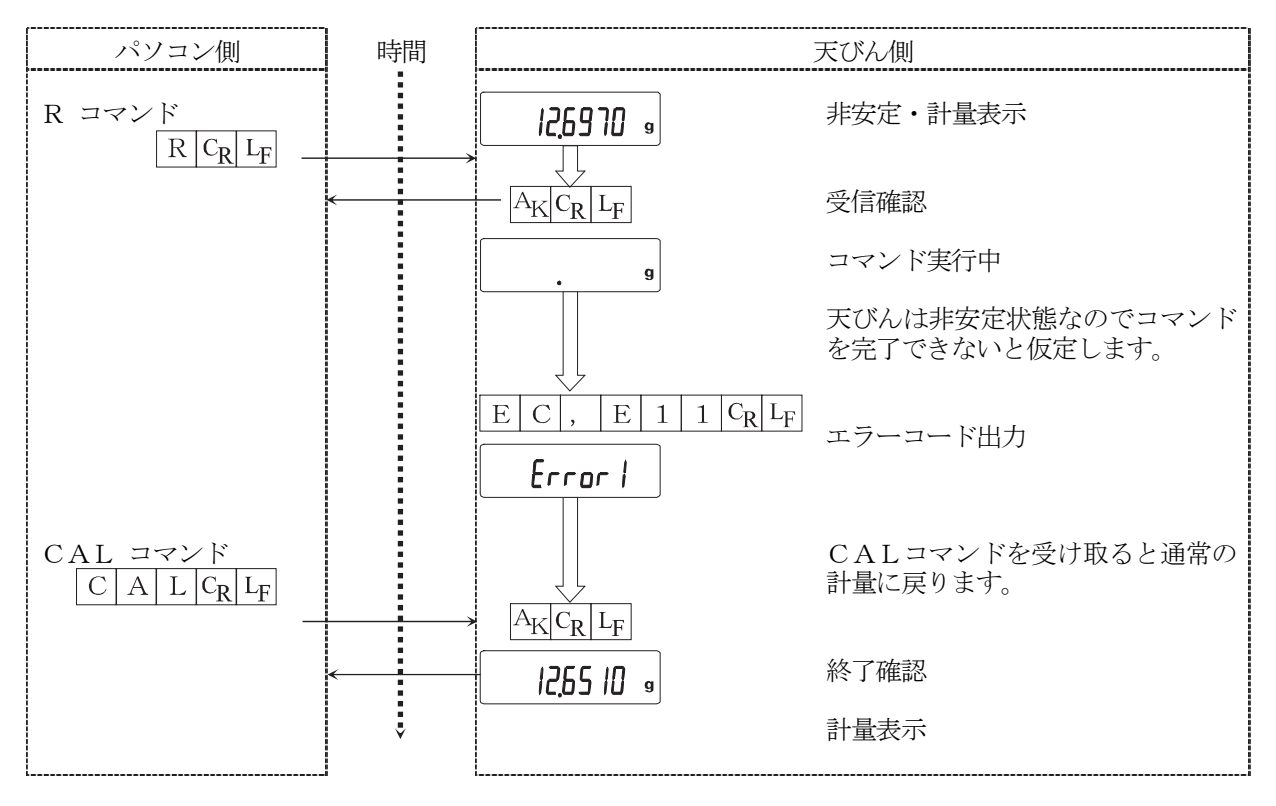

## 風袋を用いた計量方法の例

この例では<AK>コードが出力されるよう内部設定 5 F の ErLd I に設定しています。 <AK>コードは、ASCIIコード 06H です。

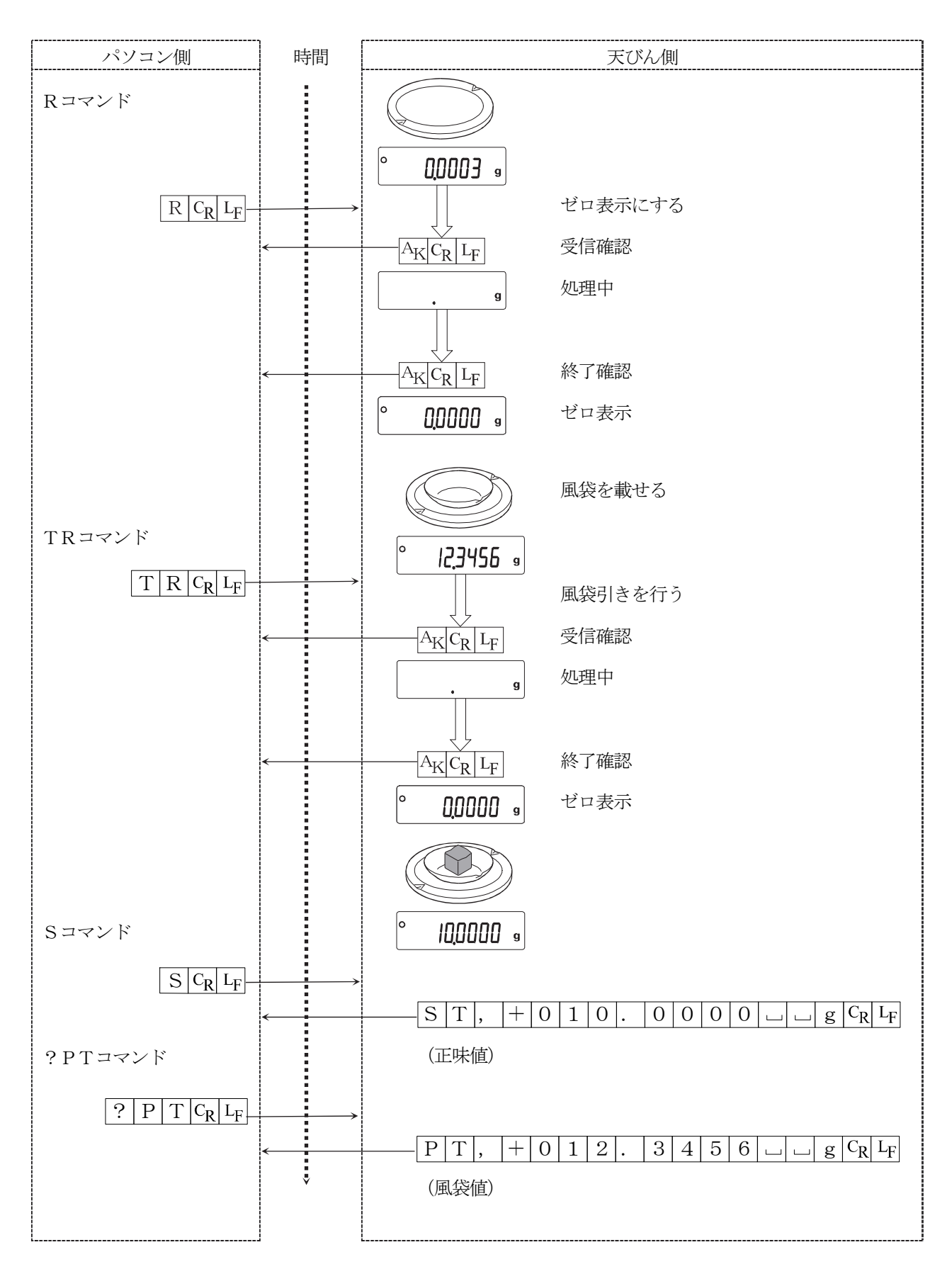

## 目標重量をマイナス表示させ、ゼロ表示になるまで充填する方法の例

この例では<AK>コードが出力されるよう内部設定 5 F の ErLd I に設定しています。 <AK>コードは、ASCIIコード 06H です。

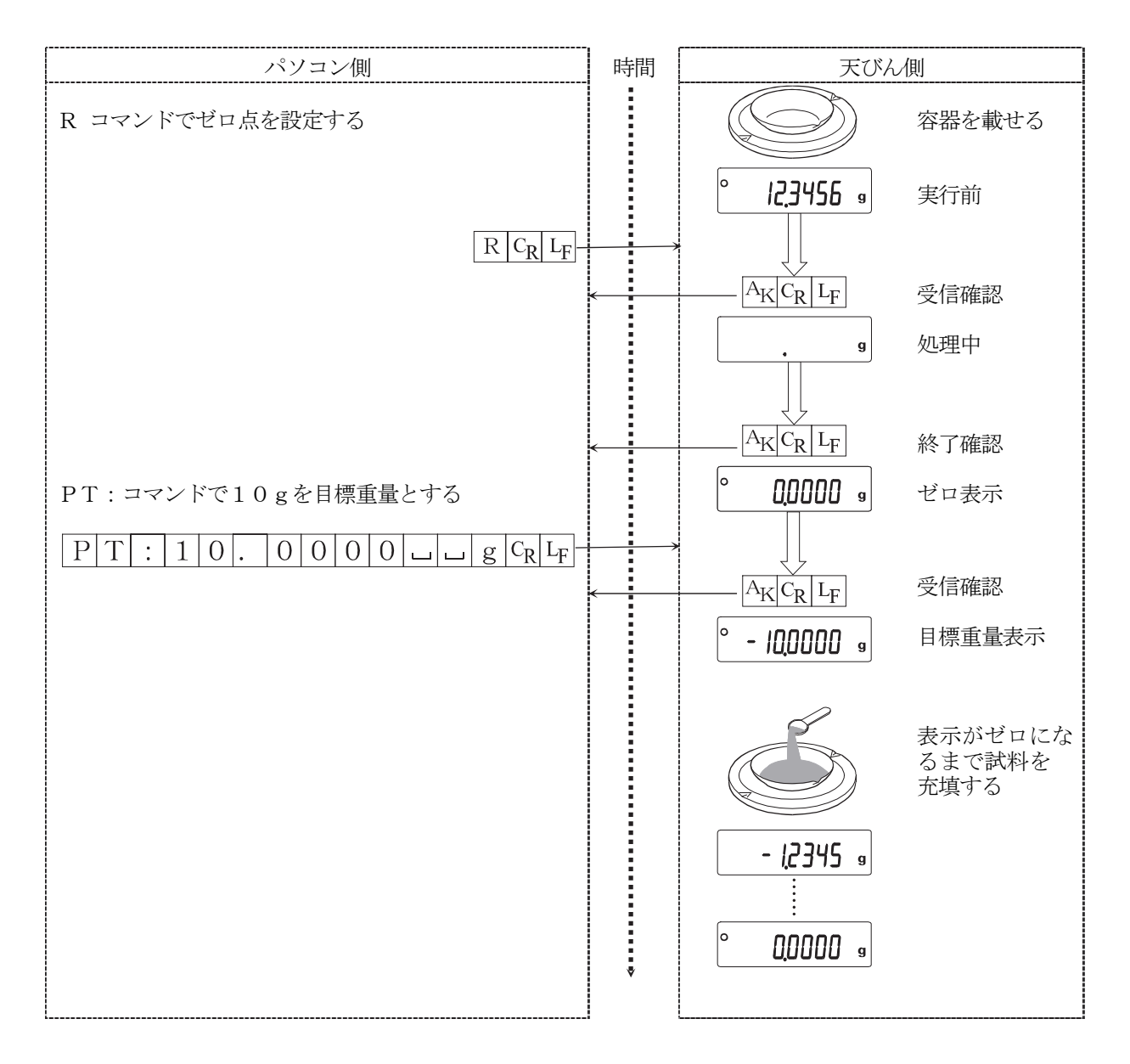

## 13. 保守

## 13-1.お手入れ

- 汚れたときは中性洗剤を少ししみこませた柔らかい布で拭き取ってください。
- □ 有機溶剤や化学ぞうきんは使わないでください。
- □ 天びんは分解しないでください。
- 輸送の際は専用の梱包箱をご使用ください。
- □ 「3. 設置と注意」を留意し、天びんを扱ってください。

## 13-2.エラー表示(エラーコード)

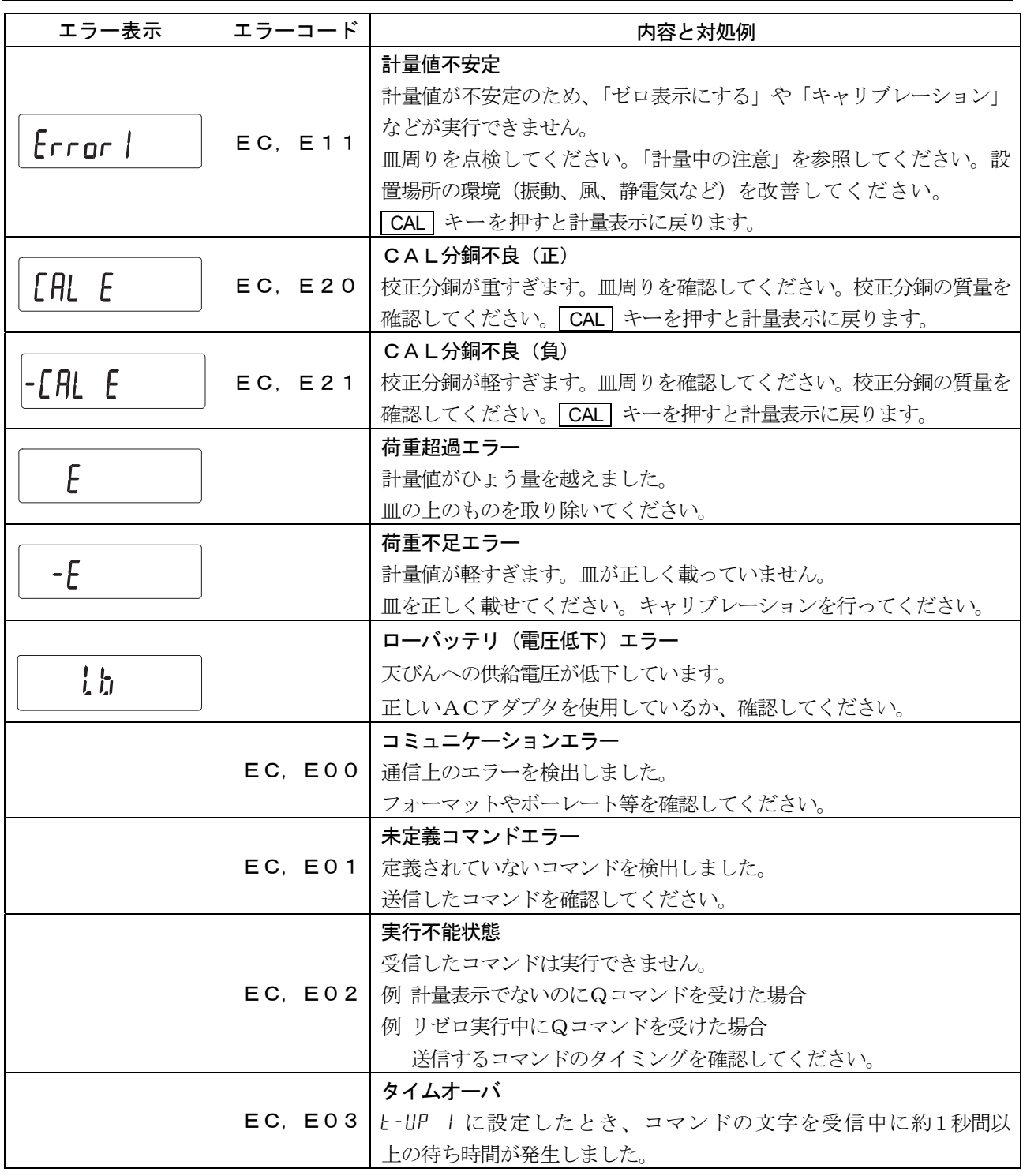

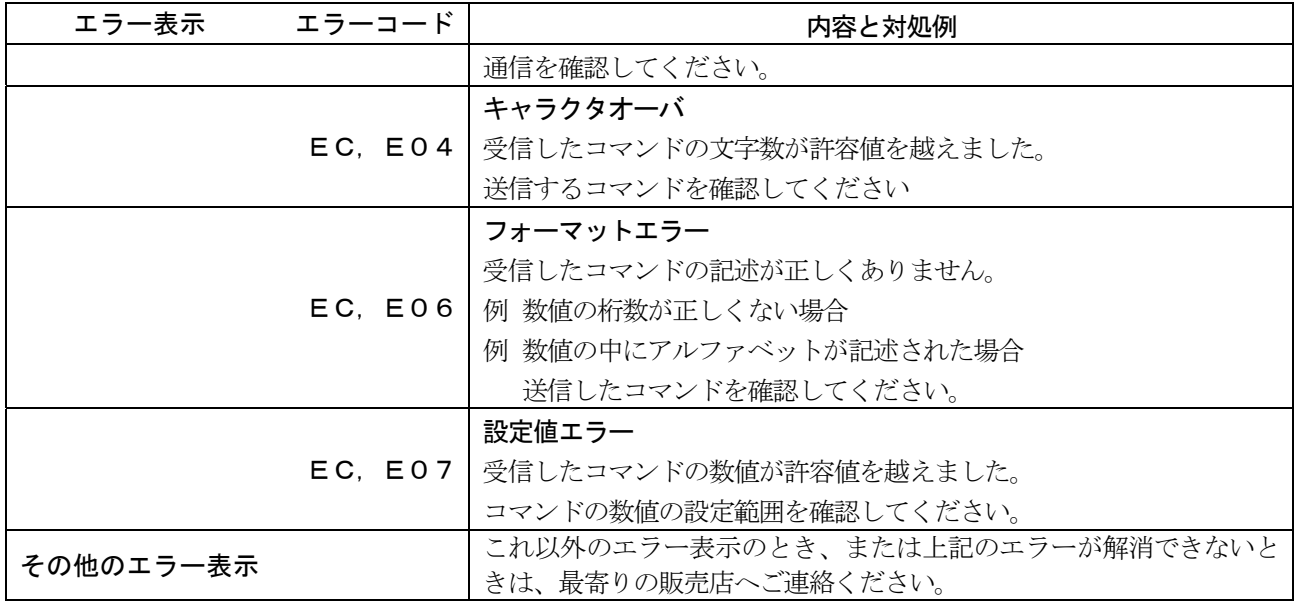

## 13-3.天びんの動作確認や測定環境、測定方法の確認

天びんは精密機器なので、測定環境や測定方法によっては正しい値を得られないことがあります。 測定物を何度か載せ降ろししたときに、その繰り返し性がない場合、また天びんの動作が正常でないと思われた場 合、以下の項目を確認してください。各項目をチェックし、それでも異常がある場合は修理を依頼してください。

#### 測定環境や測定方法が正しく行われているかどうかの確認

以下の各項目をチェックしてください。

#### 測定環境のチェック

- □ 天びんを設置する台は、しっかりしていますか?
- □ 天びんの水平はとりましたか? (5ページ参照)
- □ 天びん周囲の風や振動は問題ありませんか?
- □ 天びんを設置している周囲に強いノイズ発生源 (モータなど) はありませんか?

#### 天びん使用方法のチェック

- □ 測定物や計量皿などが周囲と接触していませんか? (計量皿が正しくセットされていますか?)
- □ 測定物を載せる前に必ず RE-ZERO キーを押していますか?
- □ 測定物は皿の中央へ載せていますか?
- □ HR-202*i*で最小表示0.01mgの計量をするとき、インナー風防を使用していますか?
- □ 計量作業の前にACアダプタを電源に接続して、1時間以上通電しましたか?
- □ 計量作業の前にキャリブレーションを行いましたか?

#### 測定物のチェック

- □ 測定物に周囲の温湿度等の影響により、水分の吸湿や蒸発などの現象が発生していませんか?
- □ 測定物を入れる容器の温度は周囲温度になじんでいますか? (8ページ参照)
- □ 測定物が帯電し静電気の影響が出ていませんか? (8ページ参照)
- 測定物は、磁性体(鉄など)ですか?磁性体の測定には注意が必要です。(8ページ参照)

#### 天びんが正常に動作しているかどうかの確認

- 簡単な確認方法として、付属の校正用分銅にて繰り返し性を確認してください。このとき、必ず皿の中央に分銅 を載せてください。
- 正確な確認方法として、分銅値が明確なお手持ちの分銅にて、繰り返し性、直線性、校正値などを確認し てください。

## 13-4.修理依頼

天びんの動作確認後解決しない不具合や、また修理を要するエラーメッセージが発生した場合は、ご購入 先等へお問い合わせください。

注意 天びんは精密機器なので輸送時の取り扱いには注意をお願います。

- □ ご購入時に天びんが収納してあった梱包材、梱包箱を使用してください。
- □ 計量皿は外して輸送願います。

## 14. 仕様

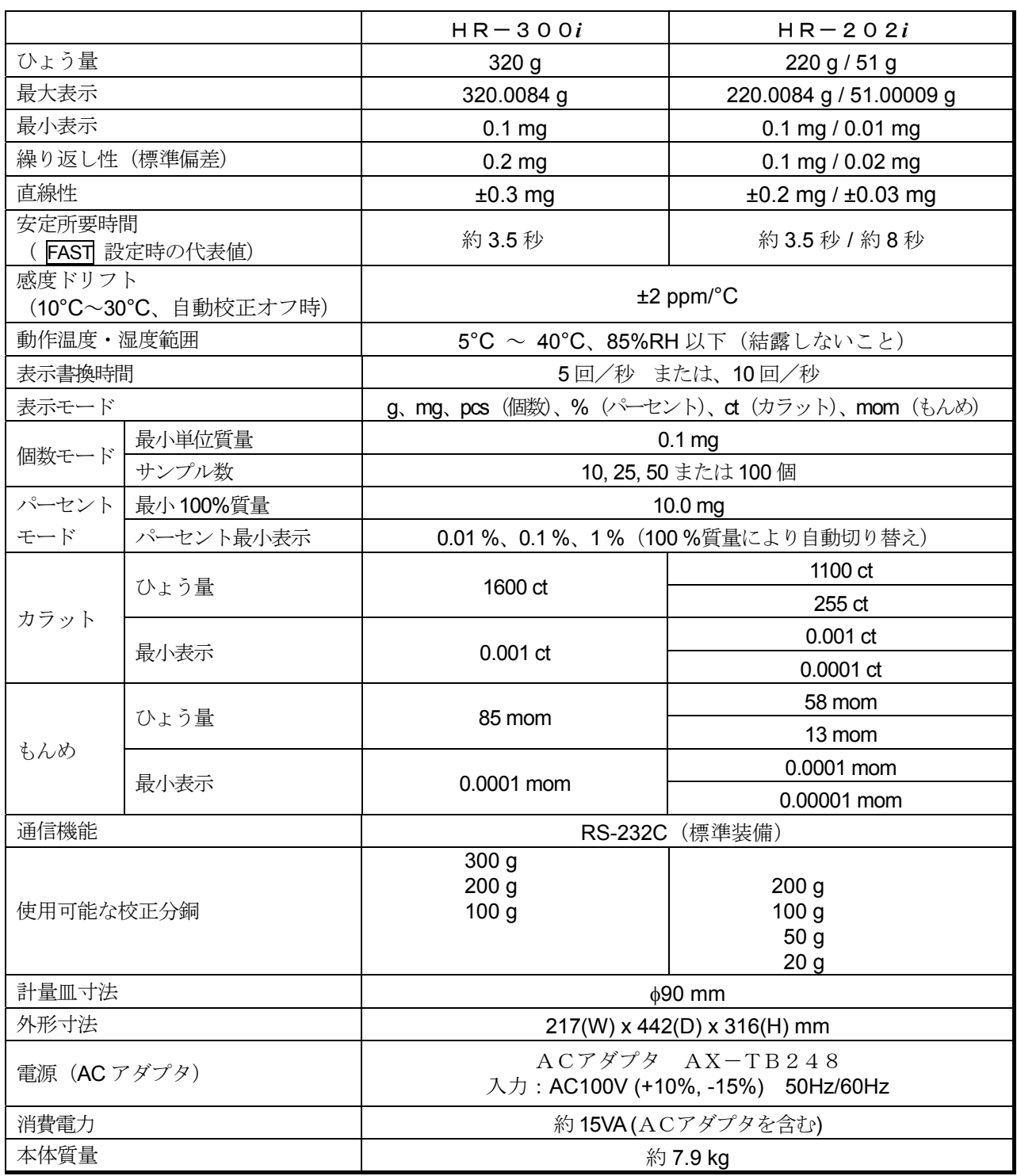

使用環境は、急激な温湿度変化、振動、風、磁気、静電気の影響、等がない状態とします。

分銅は使用環境・経年変化等により、質量変化をおこす可能性があります。 付属の校正用分銅による定期的な校正・メンテナンスをお勧め致します。

## 14-1.外形寸法図

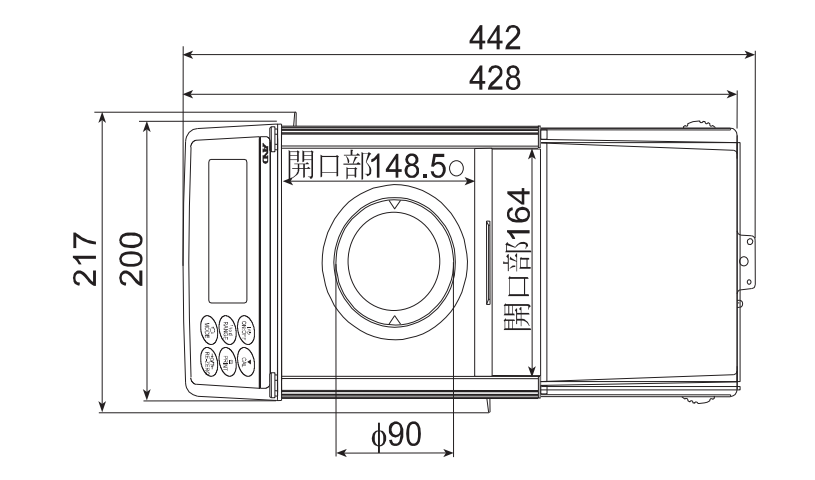

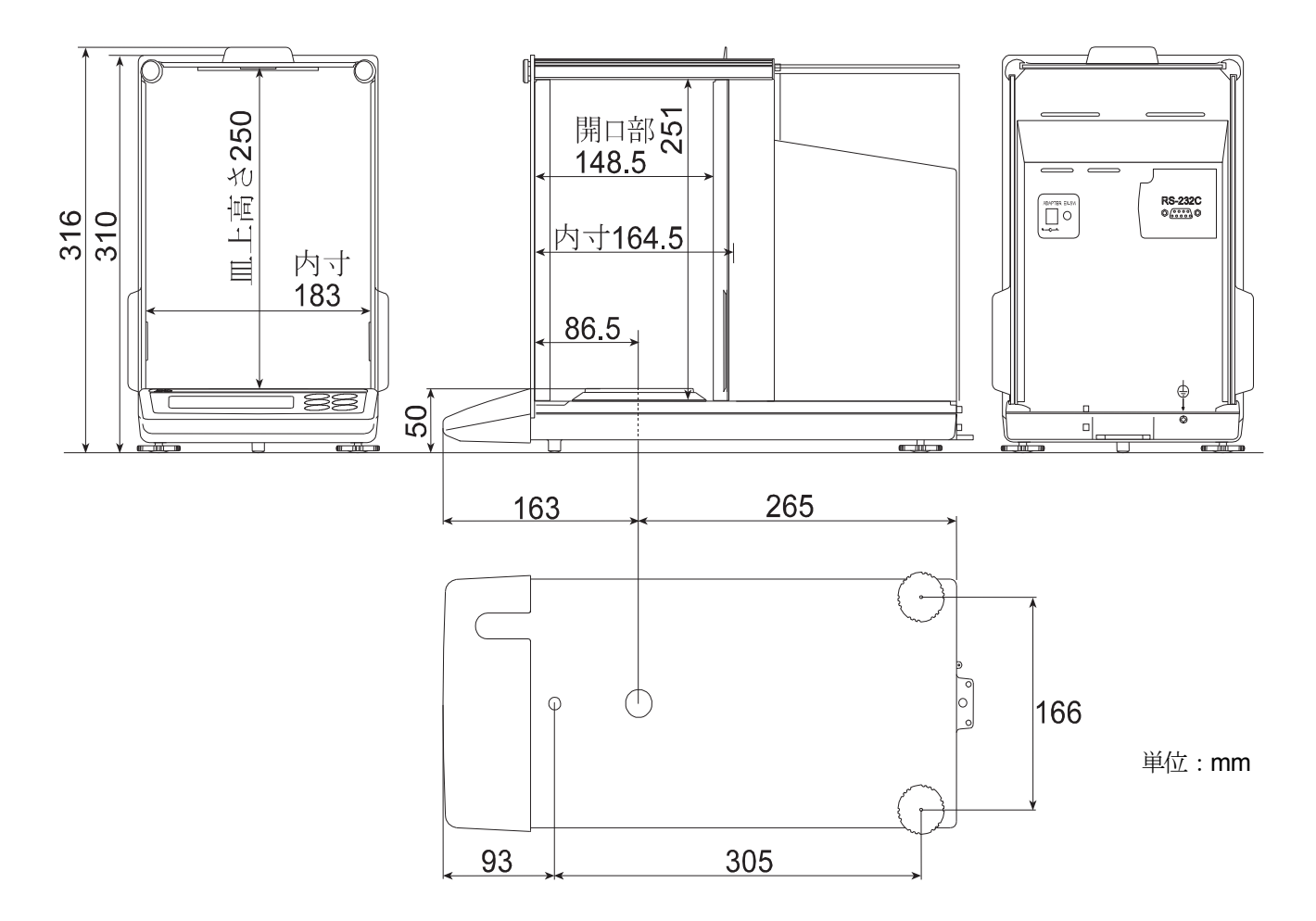

## 14-2.オプション・別売品

#### 比重計キット AD-1653

注意 比重計キットは、BM-20、BM-22に使用できません。 空気中の計量値

空気中の計量値 - 水中の計量値 <sup>x</sup> 水の密度 <sup>=</sup> 密度

- 例
- 10.0000  $\rm \varrho$ 10.0000  $g - 9.5334 g$  $-x$  0.9970 g/cm<sup>3</sup> = 21.4 g/cm<sup>3</sup>

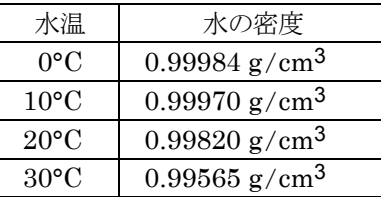

#### **AD-8126**:ミニプリンタ

□シンプル機能

□天びん日常点検・定期検査の結果印字可能、ダンププリント

□5×7ドット、24 文字/行

□ロール紙 AX-PP137-S (57.5mm幅×約30m)、無塵紙 AX-PP173-S (57.5mm幅×約30m) ACアダプタ使用。

#### **AD-8127**:マルチプリンタ

□天びんとRS-232Cインタフェースで接続する小型のドットインパクトタイプのプリンタです。 □時計印字機能、統計演算印字機能、インターバル印字、チャート印字など多彩な機能を搭載しています。

#### **AD-1691**:天びん環境アナライザ

□天びんの日常点検として繰り返し性と最小計量値の確認が簡単に行え、さらに不確かさの算出 や、計量器の環境評価までサポートします。天びん設置場所に容易に持ち運び、複数台の天び んの管理が可能です。

#### **AD-1687**:環境ロガー

□温度・湿度・気圧・振動の4種類の環境センサを搭載し、単体で環境データを同時に測定・記録する ことができます。天びんのRS-232C出力と接続することにより、計量データと環境データをセッ トで記憶することができます。専用の取り込みソフトは不要です。

#### **AD-1688**:計量データロガー

□天びんのRS-232Cポートから出力されたデータを記憶することができます。パソコンを持ち込め ない環境でも計量データの保存が可能です。専用の取り込みソフトは不要です。

#### **AD-8526**:イーサネット・コンバータ

□LANポートと計量機器のRS-232Cポートを中継して、イーサネットワークを利用した計量デー タの管理ができます。データ通信ソフトウエア WinCT-Plusが付属。

#### **AD-8527**:クイックUSBアダプタ

□専用電源、専用ソフトが不要で、計量データをリアルタイムにPCへ送信しExcel、Wordに直接 入力可能。IP65対応。

#### **AD-8920A**:外部表示器

□天びんから離れた場所で、RS-232Cインタフェース、カレントループより送信された計量データ を表示し、読み取り結果を確認できます。

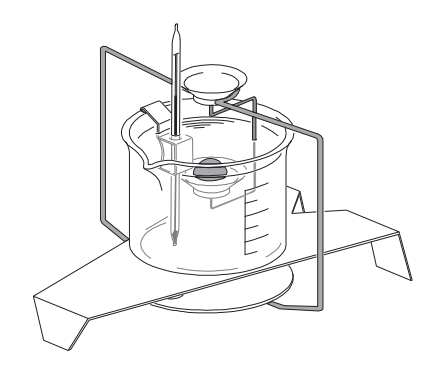

#### **AD-8922A**:外部コントローラ

□RS-232Cインタフェースと接続し、表示ONOFF、キャリブレーション、データ出力、最小表示 切替、単位切替、リゼロなどを天びんから離れたところから操作できます。

#### **AX-USB-9P**:USBコンバータ

□COMポートのないパソコンでも、USB接続で「WinCT」など、シリアル通信のソフトウェアを使用 することができます。ドライバのインストール後、双方向の通信が可能となります。

#### **AD-1671**:除振台

□約27kgの質量と緩衝ゴムで床からの振動を軽減し、天びんに安定した計量表示をさせる場合に効果 的です。

#### **AD-1672 / AD-1672A** :卓上風防(L)

□大型の卓上風防です。

- □天びんの測定誤差となるエアコンによる風や、人の移動による風を防ぎます。透明パネルには制電樹 脂を使用しており、静電気の影響を低減します。前面の開口部から計量物の出し入れが可能です。
- □寸法 AD-1672: 680 (W) x 600 (D) x 720 (H) mm、AD-1672A: 680 (W) x 584 (D) x 720 (H) mm

#### **AD-1676**:卓上風防(M)

□BM / GH / HR- *i*シリーズに最適なサイズの卓上風防です。

- □天びんの測定誤差となるエアコンによる風や、人の移動による風を防ぎます。透明パネルには制電樹 脂を使用しており、静電気の影響を低減します。左右面にスライドパネルを設けてあり、2面から計 量物の出し入れが可能です。
- □寸法 368(W) x 514(D) x 350(H) mm (取っ手部分を含む)

#### **AD-1683**:除電器(イオナイザ)

□測定時の帯電による計量誤差を、除電することにより防ぎます。直流式で無風タイプのため、粉末な どの精密計量に最適です。小型、軽量です。

#### **AD-1684A**:非接触式静電気測定器

□測定試料や風袋、風防など天びんの周辺機器(自動測定ラインなど)の帯電量を測定して結果を表示 します。帯電している場合は、AD-1683(除電気)を使用すると除電することができます。

#### **AD-1682**:充電式バッテリ・ユニット

□電源のない所で天びんを使用することができます。使用時間は機種により異なります。

#### **AD-1689**:分銅操作用ピンセット

□天びんの校正作業に用いる1g~500gの分銅保持用のピンセットです。

全長が210mmで、ピンセット先端キャップ付きです。

#### **AD-8529PC-W**:ブルートゥースコンバータ(PC接続用)

□天びんとパソコンを最大10mまでワイヤレス(Bluetooth®)で接続します。 □ドライバのインストールが必要です。

#### **AD-8529PR-W**:ブルートゥースコンバータ(プリンタ接続用)

□天びんとプリンタを最大10mまでワイヤレス(Bluetooth®)で接続します。

#### **AX-SW137-PRINT**:プラグ付フットスイッチプリント機能

□ PRINT キーの操作と同じ働きをするフットスイッチです。

#### **AX-SW137-REZERO**:プラグ付フットスイッチリゼロ機能

□ RE-ZERO キーの操作と同じ働きをするフットスイッチです。

## 15. CEマーキング

弊社の電子天びん (HR-iシリーズ) には、CEマークが貼られています。

CEマークは、製品がEC指令に於ける2014/30/EU電磁気環境適合性指令(EMC)、2014/35/EU低電圧指 令(LVD)及び2011/65/EU有害物質の使用制限(RoHS)に基づいた下記の技術基準に適合していること を示します。

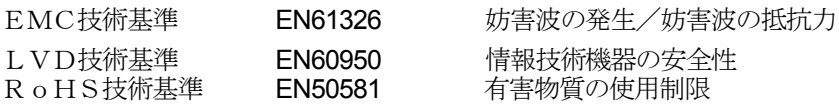

CEマークは、欧州地域を対象とした規格となります。 他の地域での使用時には、各国の法規制に従う必要があります。

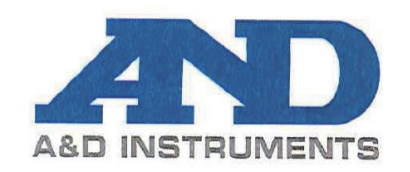

A&D INSTRUMENTS LTD 24 Blacklands Way Abingdon Business Park, Abingdon, Oxford. OX14 1DY United Kingdom Phone: +44 (0)1235 550420<br>+44 (0)1235 550485 Fax: VAT Reg no. GB 596 1273 15 UK Reg. Office No. 2609110

# $\epsilon$

A & D Instruments Ltd. hereby declare that the following Weighing product conforms to the requirements of the council directives on ...

> Electromagnetic Compatibility (EMC) 2014/30/EU, Low Voltage Equipment (LVD) 2014/35/EU and Restriction of the use of certain Hazardous Substances (RoHS) 2011/65/EU

> > provided that they bear the CE mark of conformity.

#### Model/Series....HR-i Series

Standards applicable:

EN 61326-1:2013

Electrical equipment for measurement, control and laboratory use -EMC requirements Part 1: General requirements EN 60950-1:2006 +A11:2009+A1:2010+A12:2011+A2:2013/A2:2013 Safety of Information Technology Equipment EN 50581:2012 Technical documentation for the assessment of electrical and electronic products with respect to the restriction of hazardous substances

CE Mark first applied 27 November 2004 Signed for A&D Instruments in Oxford England 02 July 2016

J. Ghuman

Managing Director

Part of The A&D Group of Companies, Japan

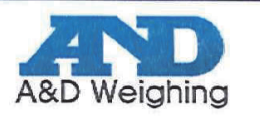

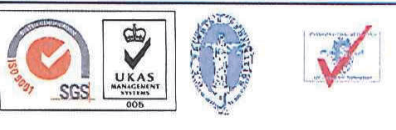

## 16. 用語と索引

## 16-1.用語

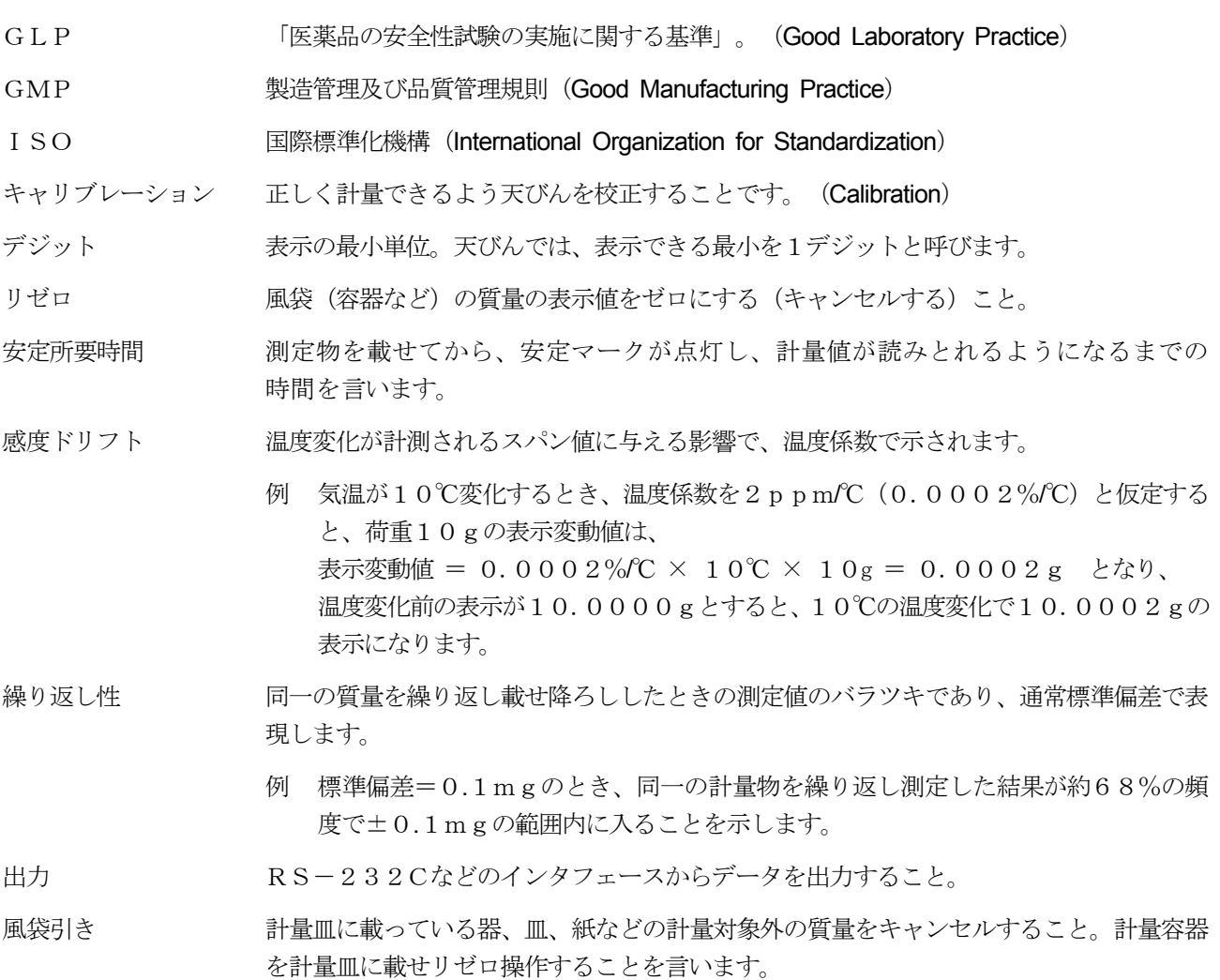

## 16-2. 索引

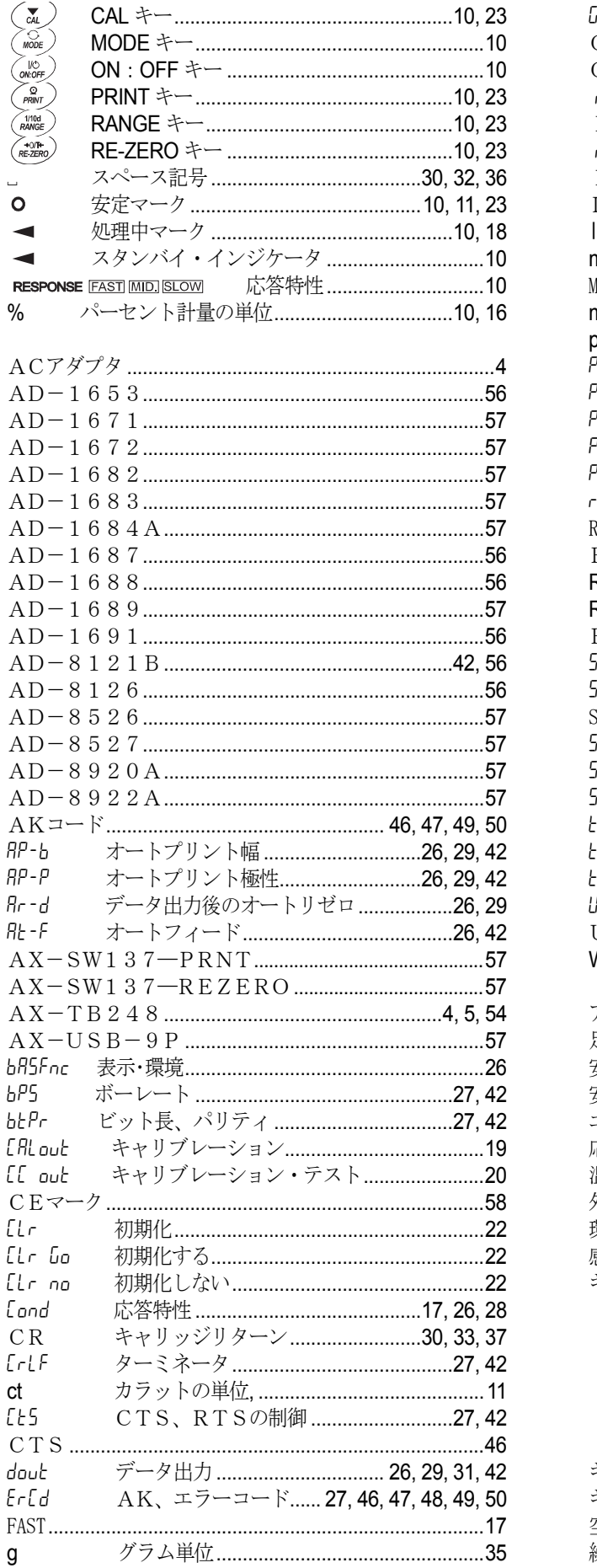

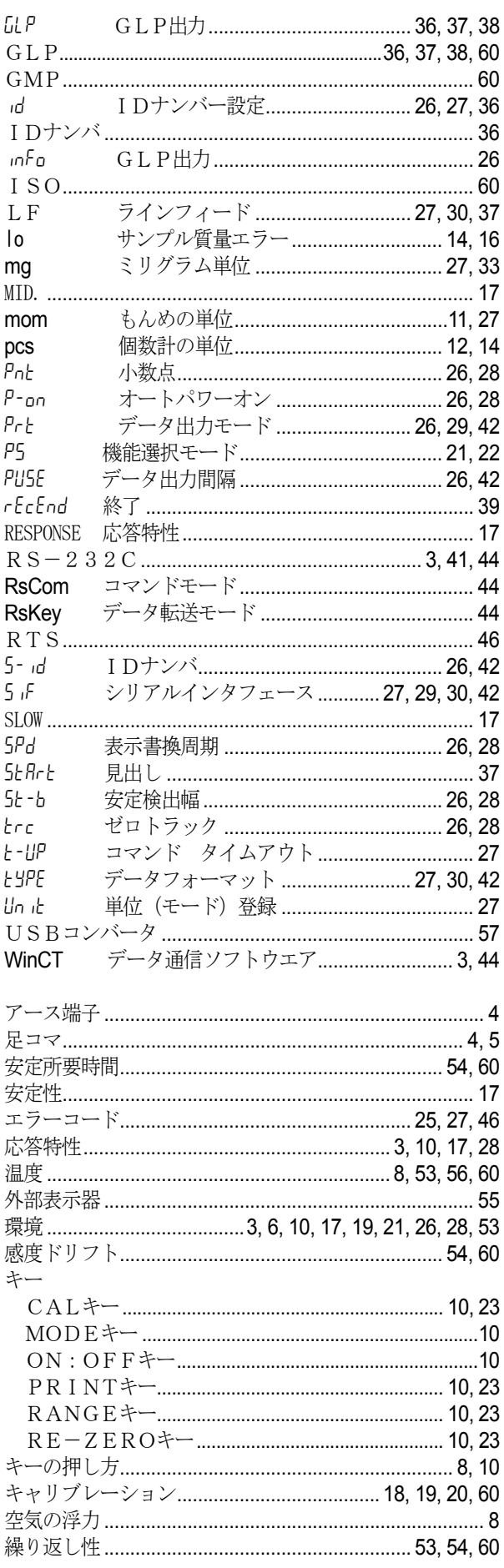

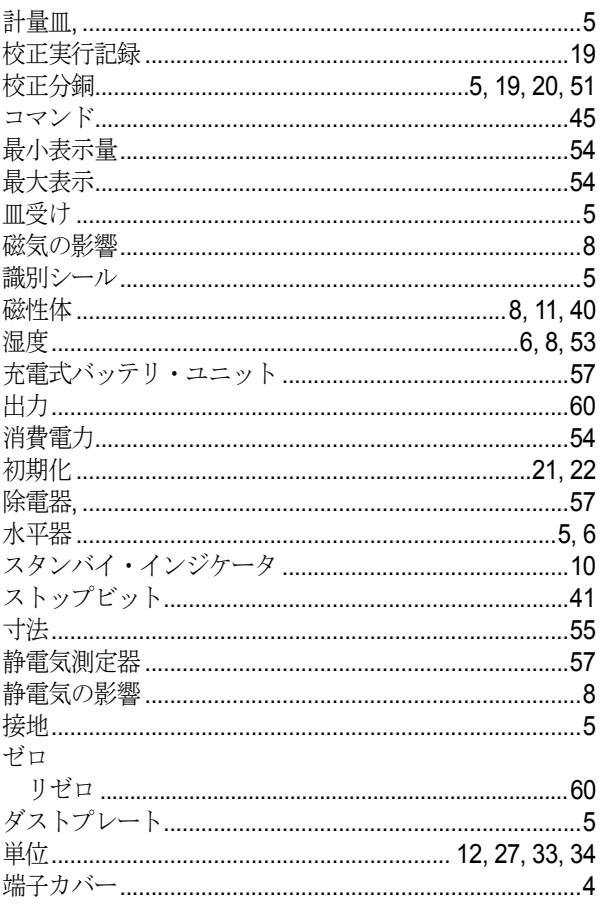

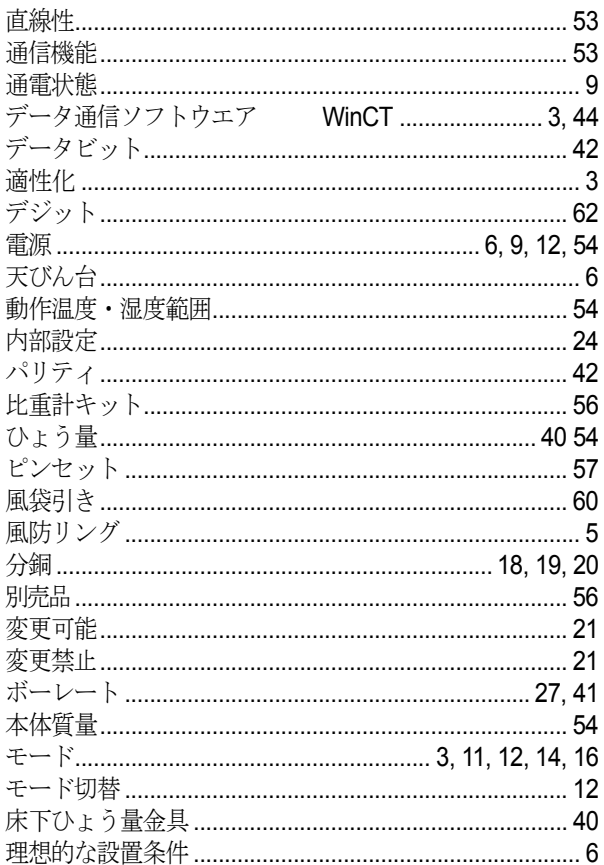